# Electronic CollectionManagement

Depository Library Council Meeting Tuesday, October 18, 2011 8:30 AM

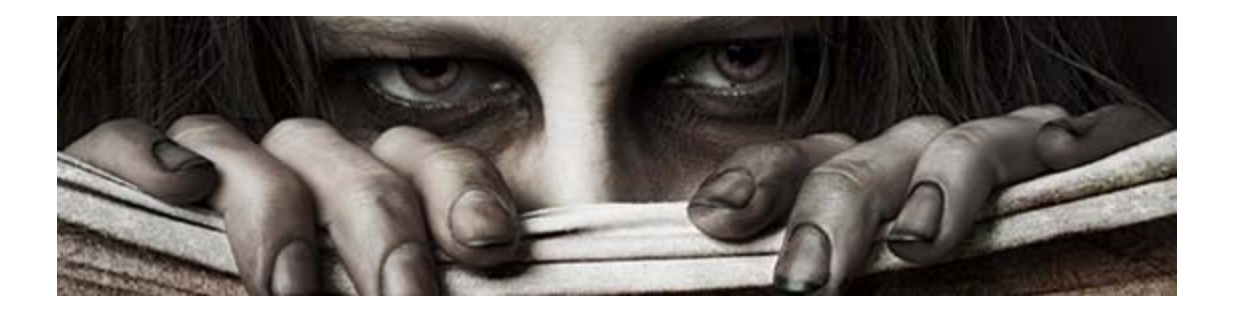

## **there are zombies in my OPAC**

**Michele McKnelly, Chalmer Davee Library University of Wisconsin River Falls michele.mcknelly@uwrf.edu**

Image shamelessly stolen from <http://www.bt.cdc.gov/socialmedia/zombies.asp>, *Preparedness 101: Zombie Apocalypse*

## *UWRF* MFHD counts

Gov Elec 1005Gov Fed 31128 Gov Fed‐NC 12336 Gov Fiche 39544Gov Online46135

### A zombie record

- **Title: Alcohol problems among emergency department patients [electronic resource] : proceedings of <sup>a</sup> research conference on identification and intervention : March 19‐21, 2001, Arlington, Virginia / editors Daniel W. Hungerford, Daniel A. Pollock.**
- **Publisher: [Atlanta, Ga.] : Centers for Disease Control and Prevention, National Center for Injury Prevention and Control, [2001]**

**InternetLink: http://purl.access.gpo.gov/GPO/LPS27221**

**\_\_\_\_\_\_\_\_\_\_\_\_\_\_\_\_\_\_\_\_\_\_\_\_\_\_\_\_\_\_\_\_\_\_\_\_\_\_\_\_ Library Owns: Location Call Number Electronic version use Internet Link HE 20.7952:2003007562 \_\_\_\_\_\_\_\_\_\_\_\_\_\_\_\_\_\_\_\_\_\_\_\_\_\_\_\_\_\_\_\_\_\_\_\_\_\_\_\_ Subject(s): Alcoholism ‐‐Diagnosis ‐‐Congresses. Alcoholism ‐‐Prevention ‐‐Congresses. Hospitals ‐‐Emergency services ‐‐Congresses. Notes: from title screen (viewed on Dec. 16, 2003). Includes bibliographical references. Mode of access: Internet from CDC web site. Address as of 12/16/03: [http://www.cdc.gov/ncipc/pub](http://www.cdc.gov/ncipc/pub-)‐**

> **res/alcohol%5Fproceedings/alcohol%5Fproceedings.htm; current access available via PURL. …**

**Title: Financial analysis of fuel treatments on national forests in the western United States [electronic resource] / Roger D. Fight and R. James Barbour.**

**Author: Fight, Roger D.**

**Publisher: Portland, OR : U.S. Dept. of Agriculture, Forest Service, Pacific Northwest Research Station, [2006]**

**Description: 10 p. : digital, PDF file.**

**\_\_\_\_\_\_\_\_\_\_\_\_\_\_\_\_\_\_\_\_\_\_\_\_\_\_\_\_\_\_\_\_\_\_\_\_\_\_\_\_**

**\_\_\_\_\_\_\_\_\_\_\_\_\_\_\_\_\_\_\_\_\_\_\_\_\_\_\_\_\_\_\_\_\_\_\_\_\_\_\_\_**

**InternetLink: http://purl.access.gpo.gov/GPO/LPS80389**

**Library Owns: Location Call Number**

….

**Electronic version use Internet Link A**

**13.79:PNW‐RN‐555**

**Location: Electronic version use Internet Link Series: Research note PNW ; 555. Subject(s):Forest thinning ‐‐Economic aspects ‐‐West (U.S.) Prescribed burning ‐‐Economic aspects ‐‐West (U.S.) Forest fires ‐‐Prevention and control ‐‐Economic aspects ‐‐West (U.S.)**

**The series** *Research Note PNW* **is available via our open URL link resolver (SFX).**

**This makes usage from commercial databases easier for our users users.**

### **GFIND IT@uwrf.library**

University of Wisconsin-River Falls linking service

Source: Research note PNW [0737-7150]

#### **Full Text**

#### E Full text available via Open Access E-Journals

Available from 1997 issue:522 Note: Open Access full text is available for some or all content. Open Access or free content is determined by the publisher and subject to change.

#### **Holding information**

**Check for print or microform issues using the Library Catalog** 

ILL

The interlibrary Loan, use when full text, print or microform copies are not available in the library

More Options

## PURL Referral Reporting Tool

### Karen Sieger Manager, Web Content Management Library Services and Content Management U.S. Government Printing Office

## PURL Referral Reporting Tool

### Karen Sieger Manager, Web Content Management Library Services and Content Management U.S. Government Printing Office

# What is the PURL Referral Reporting Tool?

- •Provides statistics for Federal depository libraries of requests made to GPO-created PURLs [\(http://purl.access.gpo.gov/\\*](http://purl.access.gpo.gov/*) and [http://purl.fdlp.gov/\\*](http://purl.fdlp.gov/*)).
- •Used to evaluate the total number as well as what types of PURLs are accessed at your institution.
- •Statistics are generated daily and are cumulative monthly.
- •• Historical traffic is available for a minimum of 1 year.
- •Export data in comma separated value (CSV) format.
- •Tool enhancements are possible based on community prioritization and GPO funding/staffing resources.

# [http://purlreferrals.fdlp.gov](http://purlreferrals.fdlp.gov/)

# Login with your FDLP Desktop

### account credentials.

# DEMO: Date/Property Sear

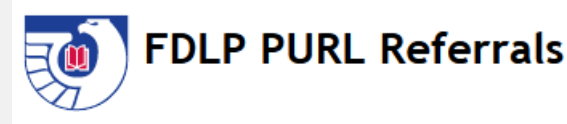

View PURL referral statistics for your institution using the form below. Data is compiled through the previous day for the current month. Historical data is available for a maximum of 12 months. Historical and monthly cumulative reports are available in the file repository of the FDLP Desktop.

Detailed information about PURL referral logic and computation can be found on the FDLP Desktop.

#### 1. Select Timeframe

September 2011 -

#### 2. Enter Your Hostname(s) and/or IP Address(es)

Enter up to 10 combinations of full or partial hostnames and/or IP addresses (separated by a comma) in the box provided below. Use an asterisk (\*) as a wildcard. Search examples: www.lib.purdue.edu, \*.udel.edu, 141.217.41.27, 203.117.\*.\*

(Enter a maximum of 10 entries)

www.lib.purdue.edu, \*.udel.edu,<br>159.238.78.170, 213.55.\*.\*

Generate Report

## DEMO: Basic Stat Output

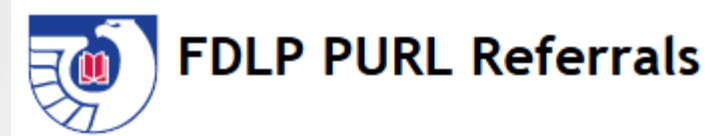

### **Results for September 2011**

#### Hostname/IP Address Referrals

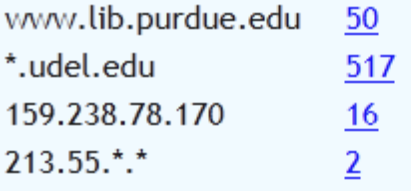

**Total** 

585

**Export results in CSV format** 

<- New Search

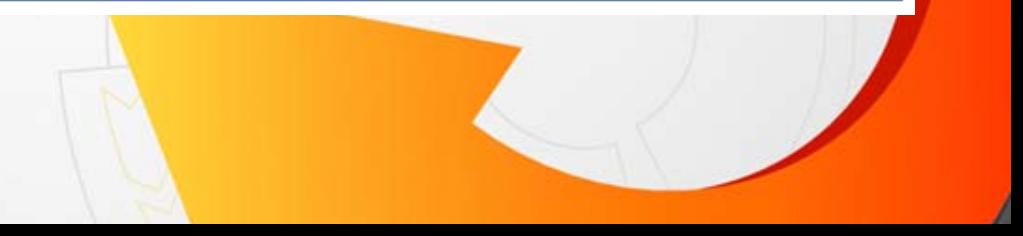

# DEMO: Detail Stat Report

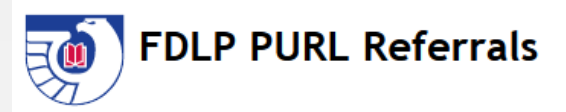

#### **Detailed Report**

www.lib.purdue.edu received a total of 50 referral(s) for September 2011. The following is a listing of the top referred PURL resources (maximum 50).

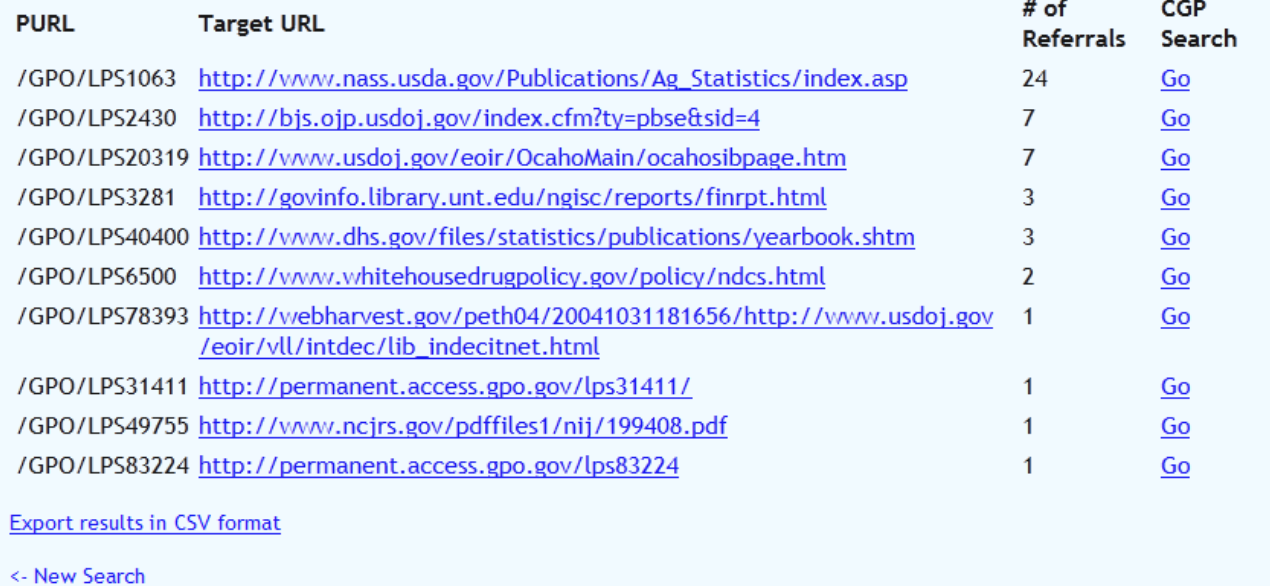

### DEMO: CGP Search Result

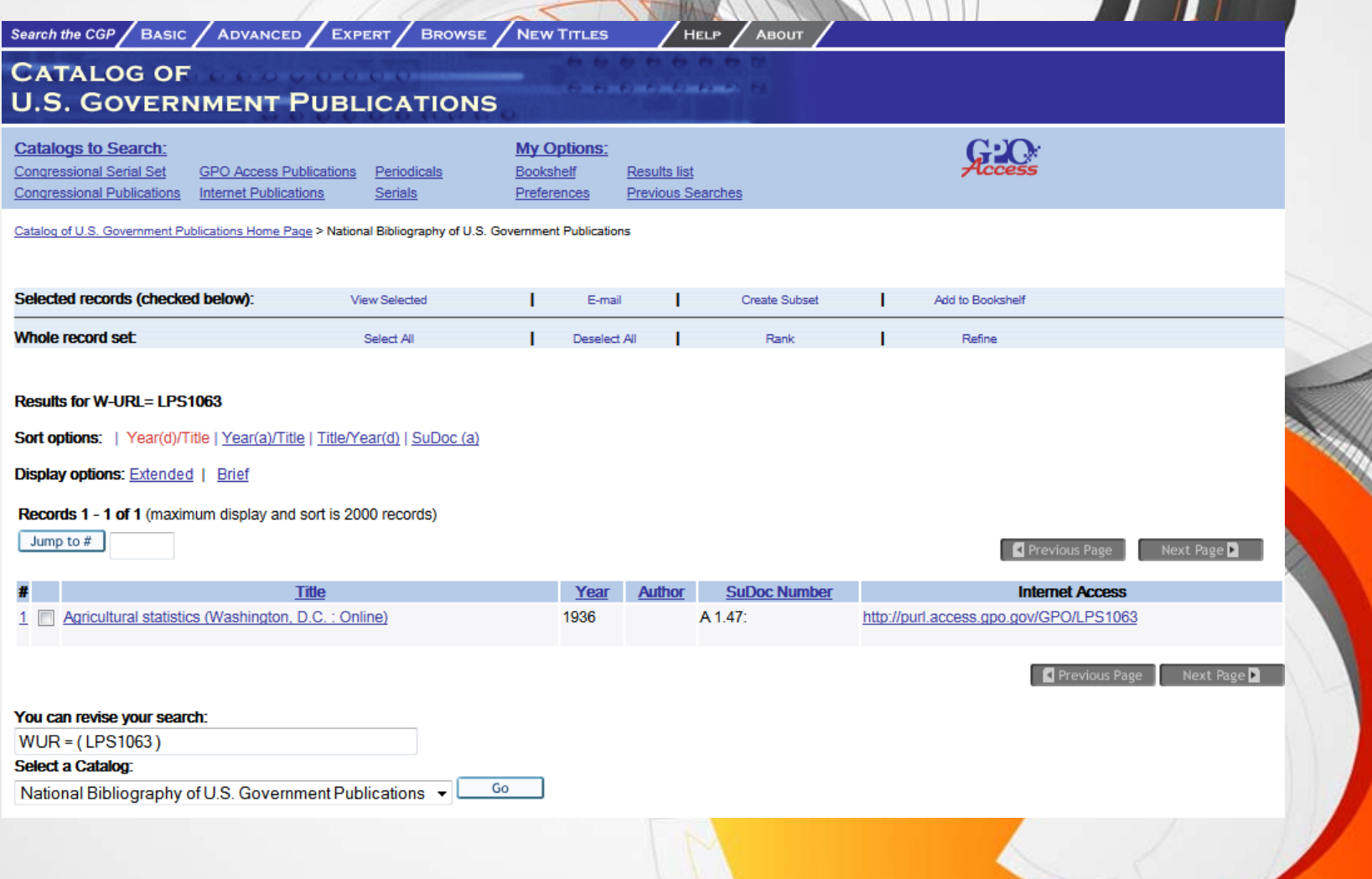

### DEMO: CGP Record View

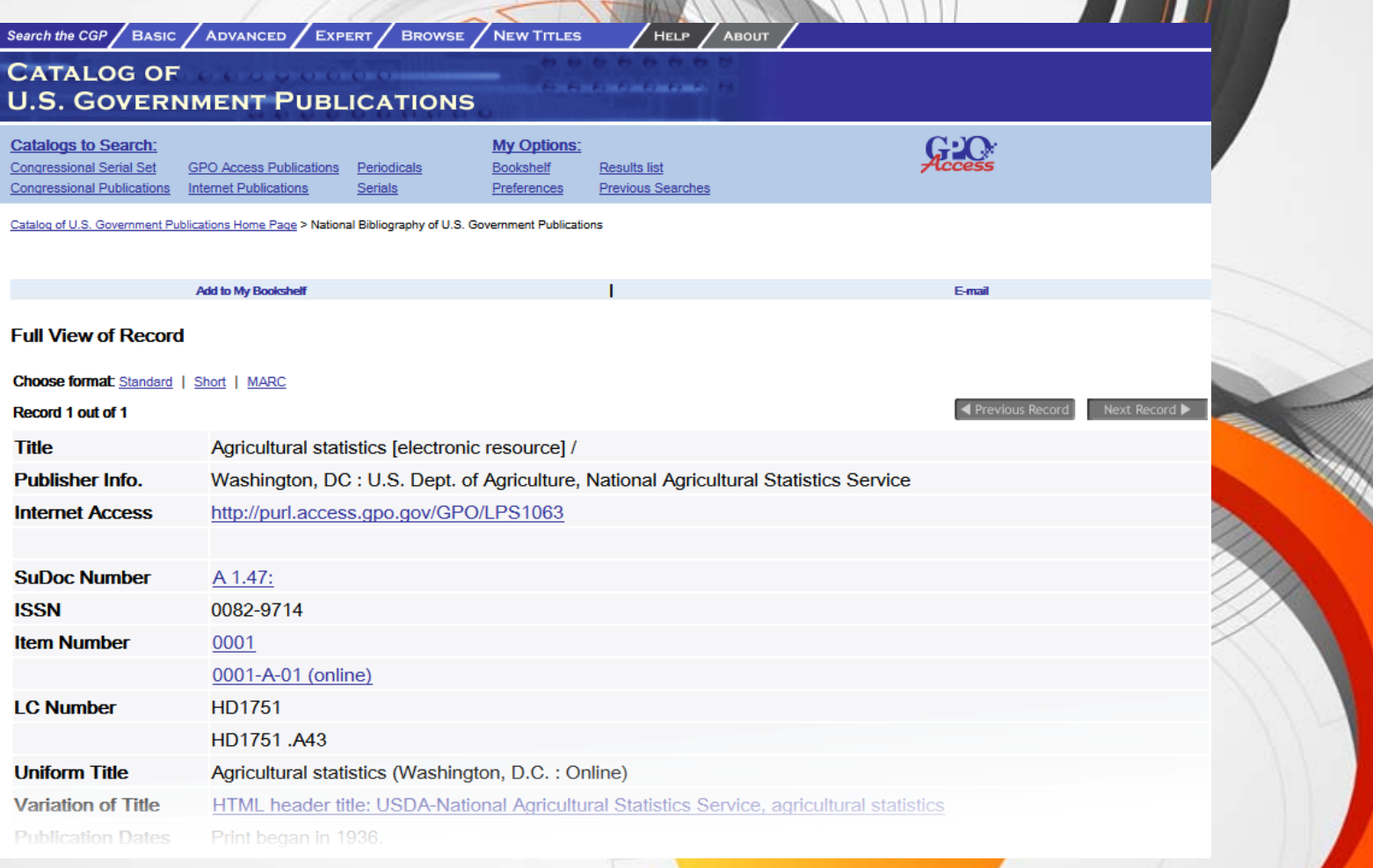

# Extracting PURL Usage Data from Log Files

- •• Based on headers from incoming requests.
- Traffic is routed based on the completeness of the headers.

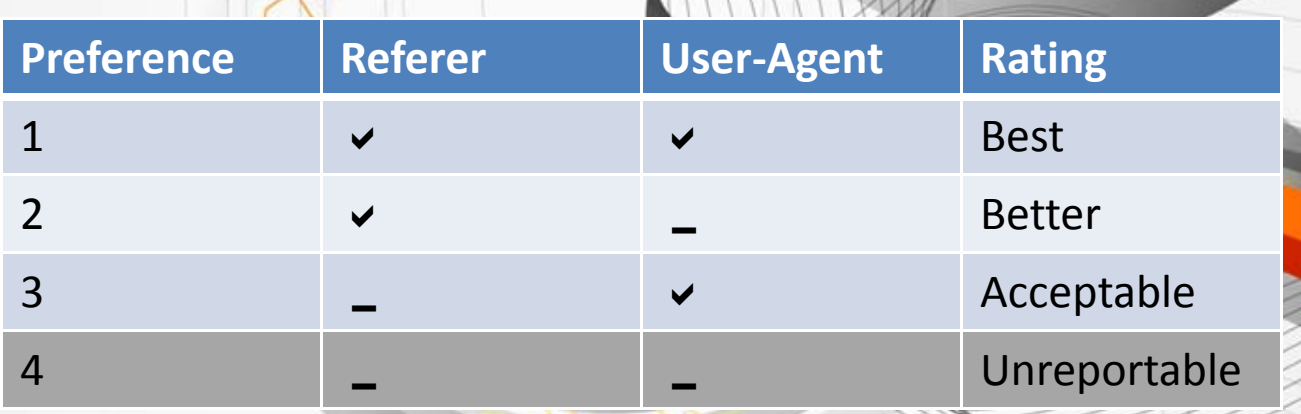

•• Known ro(bots) and traffic meeting #4 above are not included in the PURL referrals.

## Traffic Examples

#### **1.Referer and User‐Agent**

corb089146.halls.colostate.edu ‐ ‐ [11/Oct/2011:00:02:11 ‐0400] "GET /GPO/LPS523 HTTP/1.1" 302 275 "http://lib.colostate.edu/databases/?tab=subject" """ (Windows NT 6.1; WOW64; rv:6.0.2) Gecko/20100101 Firefox/6.0.2"""

#### **2.Referer with No User‐Agent**

lawn‐143‐215‐125‐101.lawn.gatech.edu ‐ ‐ [11/Oct/2011:00:12:53 ‐0400] "GET /GPO/LPS121195 HTTP/1.1" 302 327 "http://portal.library.gatech.edu/vufind/Record1925734" "-""

#### **3.User‐Agent with No Referer**

proxy.library.jhu.edu ‐ ‐ [11/Oct/2011:00:10:32 ‐0400] "GET /GPO/LPS118215 HTTP/1.1" 302 382 "‐" """Mozilla/4.0 (compatible; MSIE 8.0; Windows NT 6.0; Trident/4.0; GTB7.1; .NET4.0C)""

#### **4.Neither Referer Nor User‐Agent**

library.uh.edu ‐ ‐ [11/Oct/2011:00:01:38 ‐0400] "GET /GPO/LPS3605 HTTP/1.0" 302 298 "‐" "‐""

## Why Not Include All Traffic

•

•

alpha3.suffolk.lib.ny.us - - [30/Sep/2011:02:05:33 -0400] "GET /GPO/LPS3580 HTTP/1.0" 302 290 " alpha3.suffolk.lib.ny.us - - [30/Sep/2011:02:05:33 -0400] "GET /GPO/LPS1458/ HTTP/1.0" 404 1242 alpha3.suffolk.lib.ny.us - - [30/Sep/2011:02:05:33 -0400] "GET /GPO/LPS2649 HTTP/1.0" 302 264 alpha3.suffolk.lib.ny.us - - [30/Sep/2011:02:05:33 -0400] "GET /GPO/LPS2314 HTTP/1.0" 302 288 alpha3.suffolk.lib.ny.us - - [30/Sep/2011:02:05:33 -0400] "GET/GPO/LPS5735 HTTP/1.0" 302 266 alpha3.suffolk.lib.ny.us - - [30/Sep/2011:02:05:33 -0400] "GET /GPO/LPS6186 HTTP/1.0" 302 286 alpha3.suffolk.lib.ny.us - - [30/Sep/2011:02:05:33 -0400] "GET /GPO/LPS194 HTTP/1.0" 302 302 ' alpha3.suffolk.lib.ny.us - - [30/Sep/2011:02:05:33 -0400] "GET /GPO/LPS1510 HTTP/1.0" 302 268 "alpha3.suffolk.lib.ny.us ‐ ‐ [30/Sep/2011:02:05:33 ‐0400] "GET /GPO/LPS547 HTTP/1.0" 302 281 "‐" "‐" alpha3.suffolk.lib.ny.us - - [30/Sep/2011:02:05:33 -0400] "GET /GPO/LPS547 HTTP/1.0" 302 281 " alpha3.suffolk.lib.ny.us - - [30/Sep/2011:02:05:33 -0400] "GET /GPO/LPS547 HTTP/1.0" 302 281 alpha3.suffolk.lib.ny.us - - [30/Sep/2011:02:05:33 -0400] "GET /GPO/LPS4842 HTTP/1.0" 302 331 alpha3.suffolk.lib.ny.us - - [30/Sep/2011:02:05:33 -0400] "GET /GPO/LPS4300 HTTP/1.0" 302 283 " alpha3.suffolk.lib.ny.us - - [30/Sep/2011:02:05:33 -0400] "GET /GPO/LPS1222 HTTP/1.0" 302 310 alpha3.suffolk.lib.ny.us - - [30/Sep/2011:02:05:33 -0400] "GET /GPO/LPS2251 HTTP/1.0" 302 275 alpha3.suffolk.lib.ny.us - - [30/Sep/2011:02:05:33 -0400] "GET /GPO/LPS3361 HTTP/1.0" 302 256 alpha3.suffolk.lib.ny.us - - [30/Sep/2011:02:05:33 -0400] "GET /GPO/LPS3419 HTTP/1.0" 302 305 alpha3.suffolk.lib.ny.us - - [30/Sep/2011:02:05:33 -0400] "GET /GPO/LPS1692 HTTP/1.0" 302 293 alpha3.suffolk.lib.ny.us - - [30/Sep/2011:02:05:33 -0400] "GET /GPO/LPS3286 HTTP/1.0" 302 271 alpha3.suffolk.lib.ny.us - - [30/Sep/2011:02:05:33 -0400] "GET /GPO/LPS5135 HTTP/1.0" 302 280 ' alpha3.suffolk.lib.ny.us - - [30/Sep/2011:02:05:33 -0400] "GET /GPO/LPS4225 HTTP/1.0" 302 283 " alpha3.suffolk.lib.ny.us - - [30/Sep/2011:02:05:33 -0400] "GET /GPO/LPS4394 HTTP/1.0" 302 273 alpha3.suffolk.lib.ny.us - - [30/Sep/2011:02:05:33 -0400] "GET /GPO/LPS5059 HTTP/1.0" 302 269 "alpha3.suffolk.lib.ny.us ‐ ‐ [30/Sep/2011:02:05:33 ‐0400] "GET /GPO/LPS1517 HTTP/1.0" 302 281 "‐" "‐" alpha3.suffolk.lib.ny.us - - [30/Sep/2011:02:05:33 -0400] "GET /GPO/LPS1663 HTTP/1.0" 302 290 alpha3.suffolk.lib.ny.us ‐ ‐ [30/Sep/2011:02:05:33 ‐0400] "GET /GPO/LPS4200 HTTP/1.0" 302 288 "‐" "‐" alpha3.suffolk.lib.ny.us - - [30/Sep/2011:02:05:33 -0400] "GET /GPO/LPS3289 HTTP/1.0" 302 281 alpha3.suffolk.lib.ny.us - - [30/Sep/2011:02:05:33 -0400] "GET /GPO/LPS3558 HTTP/1.0" 302 323 ' alpha3.suffolk.lib.ny.us ‐ ‐ [30/Sep/2011:02:05:33 ‐0400] "GET /GPO/LPS533 HTTP/1.0" 302 271 "‐" "‐" alpha3.suffolk.lib.ny.us ‐ ‐ [30/Sep/2011:02:05:33 ‐0400] "GET /GPO/LPS6549 HTTP/1.0" 302 281 "‐" "‐" alpha3.suffolk.lib.ny.us ‐ ‐ [30/Sep/2011:02:05:33 ‐0400] "GET /GPO/LPS3752 HTTP/1.0" 302 288 "‐" "‐" alpha3.suffolk.lib.ny.us ‐ ‐ [30/Sep/2011:02:05:33 ‐0400] "GET /GPO/LPS4942 HTTP/1.0" 302 268 "‐" "‐" alpha3.suffolk.lib.ny.us ‐ ‐ [30/Sep/2011:02:05:33 ‐0400] "GET /GPO/LPS6108 HTTP/1.0" 302 283 "‐" "‐"

 While a PURL is requested, there is no indication that the request is made from a patron.

• Frequency of requests indicates a bot (e.g., link validator).

 Including this type of traffic would erroneously inflate a depository's traffic statistic.

# Limitations of the PURL Referral Reporting Tool

- Used only if your institution links to Federal publications using PURLs.
- Is not the sole reporter of patron usage.
- •• Institutions using a shared OPAC cannot isolate traffic that originated from their institution. Credit is attributed to the shared catalog (based on referer).
- Institutions sending headers with no referrer AND no useragent need to modify their headers in order to obtain referral statistics.

## Insider Ti

- Provide a referrer for the most accurate statistics. Statistics are only as good as the headers provided to GPO.
- Consult your IT department for the hostnames and IP addresses used by your institution. Consider off-campus access through proxy servers.
- Use wildcards for broader searching and use specific addresses to isolate traffic.
- Exclude traffic from staff computers by searching specifically for those workstations. Either subtract those from your institution's overall t<mark>otal or contact</mark> GPO to have that traffic rerouted to the bot layer.

## Learn More & Help

- •• Read about PURL referrals and the reporting tool on the FDLP Desktop:
	- o Linking to Federal Resources Using Persistent Uniform Resource Locators (PURLs) [http://www.fdlp.gov/collections/building](http://www.fdlp.gov/collections/building-collections/614-purls)[collections/614](http://www.fdlp.gov/collections/building-collections/614-purls)‐purls
	- o PURL Enhancement and Stabilization [http://www.fdlp.gov/home/about/717](http://www.fdlp.gov/home/about/717-purl-enhancement-and-stabilization)-purl-enhancement-and[stabilization](http://www.fdlp.gov/home/about/717-purl-enhancement-and-stabilization)
- Contact me through the FDLP Community site.
	- o Private Message @ ksieger
	- o FDLP Web Services forum <http://community.fdlp.gov/distribution/viewforum.php?f=67>

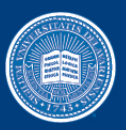

### **Issues with Maintaining Catalog Records and Tracking PURL Usage**

**John A. Stevenson, University of Delaware Hugh M. Morris Library varken@udel.edu**

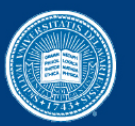

### UNIVERSITY of DELAWARE

### Topics addressed in this presentation:

- • Maintaining Catalog Records for the FDLP Electronic Collection
	- Copy cataloging
	- Loading batches with or without "Checking in" the titles
	- Setting holdings in OCLC's WorldCat
- $\bullet$  Tracking online titles' usage using FDLP published PURL referral reports or creating reports created using the FDLP PURL Referral Tool
- • Accuracy of usage counts is dependant on using the PURL
	- Is the PURL the visible link in guides and the catalog?
	- Opportunities for over- and under-counting usage

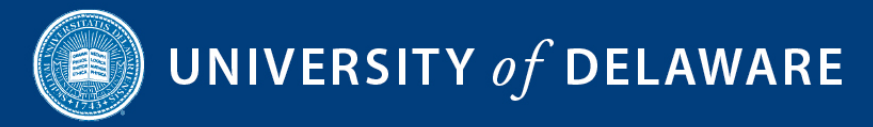

### Maintaining Catalog Records for the FDLP Electronic Collection

Copy cataloging

- $\bullet$ Accurate and addresses specific needs
- $\bullet$ Like subject guides, labor intensive to create and maintain

Loading batches with or without "checking in" titles

- $\bullet$ "Checking in" identifies duplicate & superseded items, errors
- $\bullet$  While labor intensive, basic checking can be done by low skill workers and problems referred to high skill workers
- •"Checking in" allows retention of records based on local practices
- • Loading without checking results in superseded titles remaining in the catalog beyond the first page of results

Setting holdings in OCLC's WorldCat

•Helps library users discover and locate FDLP materials

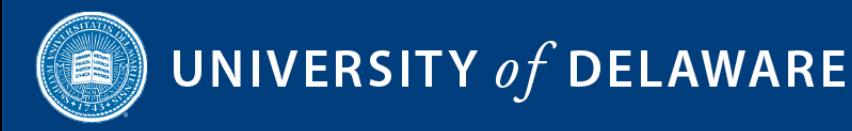

### Maintaining Catalog Records for the FDLP Electronic Collection (con't)

**Maintaining FDLP electronic collection records locally can be costly.**

#### **Issues:**

- • Many libraries load batches of electronic resource records without checking in individual titles due to the perceived cost of checking the records.
- $\bullet$ Only problem records identified by users/staff are corrected or suppressed.
- $\bullet$ Superseded titles remain in the catalog until identified.

### **Suggestions to encourage collection maintenance:**

- •The FDLP could identify superseded titles and records for libraries.
- • A database of superseded titles and records would allow lists to be generated. Sources should include GPO catalogers deriving records for new editions, who would passing the information along for vetting.
- $\bullet$  Subject experts working in libraries could also contribute recommendations to an FDLP database of superseded editions for collection management.

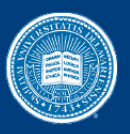

### UNIVERSITY of DELAWARE

### Tracking usage of online titles

- • Published and customized monthly reports count PURL usage which has a user, a referring agent, or a user and a referring agent
- •Both reports count use of the PURL
- $\bullet$  Advantages to reports generated by the FDLP PURL Referral tool:
	- Customized report has shows only PURL referrals deemed relevant
	- IP addresses of robots (human or automated) are easily excluded
	- Detailed reports are easy to read and the top 50 hits offer insights
- • Keep in mind that customized and published reports
	- May not reflect all uses of the resource, e.g., through bookmarks, URL
	- Including each PURL in guides, e.g., LibGuides, requires extra work
- $\bullet$  Accuracy of usage counts can be affected by many factors, including these:
	- Whether a PURL displays where users will click on it (to capture usage)
	- Potential for over-counting or under-counting usage

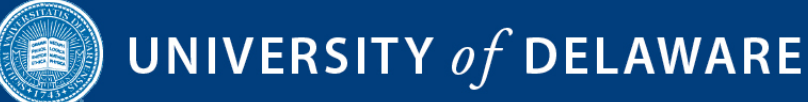

### Maintaining the FDLP Electronic Collection in Catalog Records

### **Conclusions:**

- • Maintaining local access to the FDLP electronic collection, including the withdrawal of records for superseded titles or "titles no longer available" is a time consuming task for libraries using their catalogs and WorldCat as primary access tools.
- $\bullet$  Listing record numbers for superseded records makes updating holdings in library catalogs and WorldCat more efficient. This model should be explored to help FDLP libraries load records and maintain OCLC holdings.
- $\bullet$  PURL use can be measured but may not reflect the actual use of federal resources due to display issues and other discovery tools.

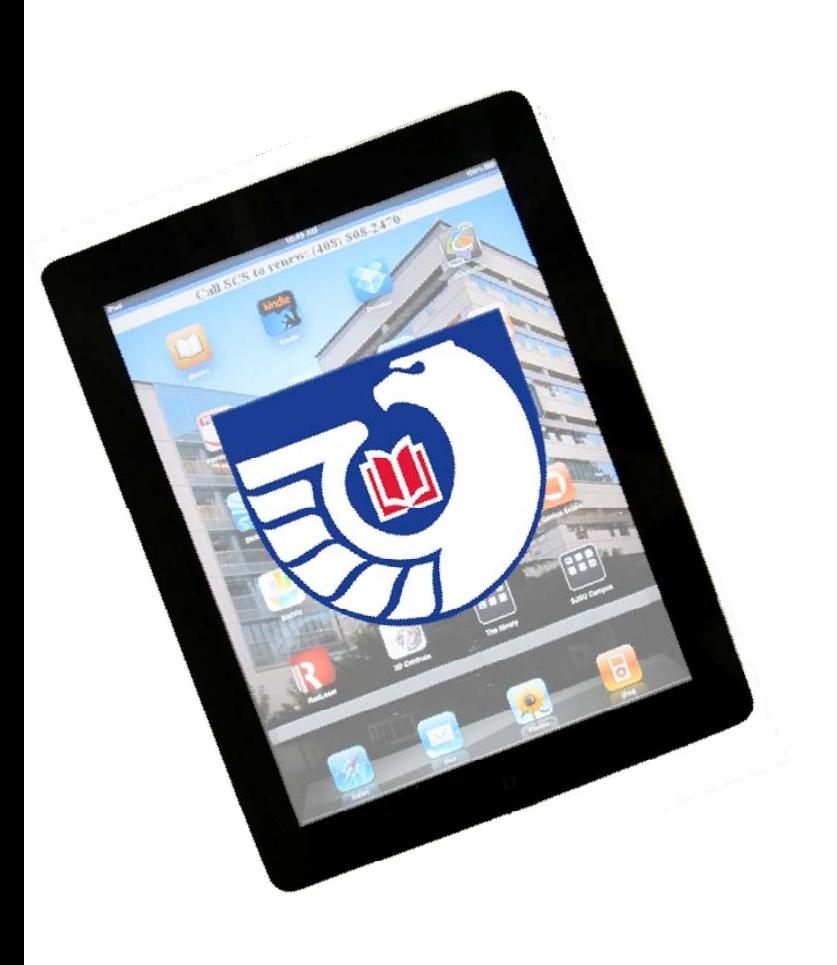

ElectronicGovernmentPublications

**Collection Development Considerations**

Susan Kendall San Jose State University October 18, 2011

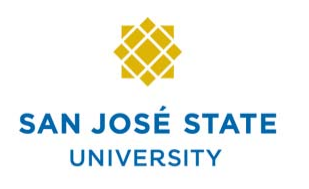

For additional information: see**http://www.slideshare.net/freegovinfo/fdlp‐handout**

**KING LIBRARY** 

## Our e‐resource usage is dramatically increasing

- San Jose State, like so many other libraries, has increased the number of electronic resources, including:
	- Government publications
	- Databases

Electronic Book packages

# E‐govpubs stats @SJSU

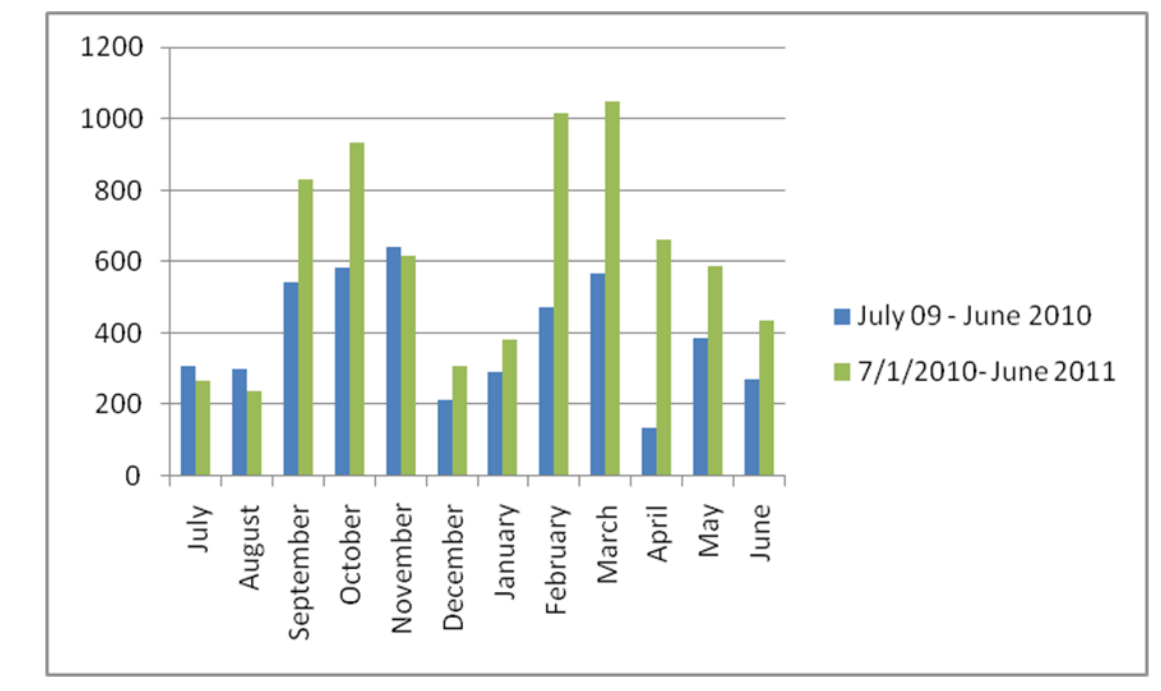

### ‐2010 (**blue**):

 full text titles downloaded‐2011 (**green**): full text titles downloaded (so far)

## Print use is down

- **Print government publications** 2010‐2011: **3** checkouts of print versions.
- In-house shelving of government publications: **2009: 1,311 (shelved) 2010: 1,233 (shelved)**

**Print books from our total circulating collection: 2009‐‐‐194,051 2010‐‐‐159,274**

# Possible reasons for increased use of electronic versions

- More hybrid or distance classes
- Better technology to read item
- Rise of Affordable Learning Solutions
- More patrons are comfortable with online environment
- Convenience

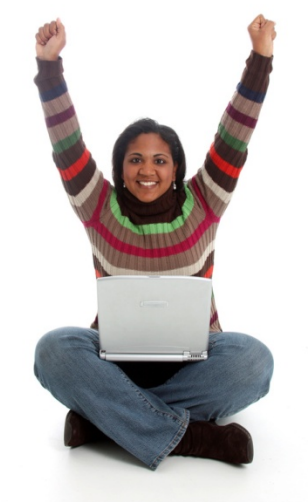

# Things learned while reviewing <sup>e</sup>‐govpubs statistics

• Most e-government publications accessed match our strongest programs on campus.

● While e-govpubs are indexed in Google Scholar, discovering them seemed easier through the library catalog.

Things learned while reviewing <sup>e</sup>‐govpubs statistics

• Some areas not emphasized at SJSU: for example Military Science publications were accessed

• Many e-govpubs were multidisciplinary in coverage: for example the Danvers Butchery Fire covered not only fire investigation results but also <sup>a</sup> history of the area.

Things learned while reviewing <sup>e</sup>‐govpubs statistics

- Several Spanish editions used in e-govpubs
- Areas not taught at SJSU accessed: e.g. dental science

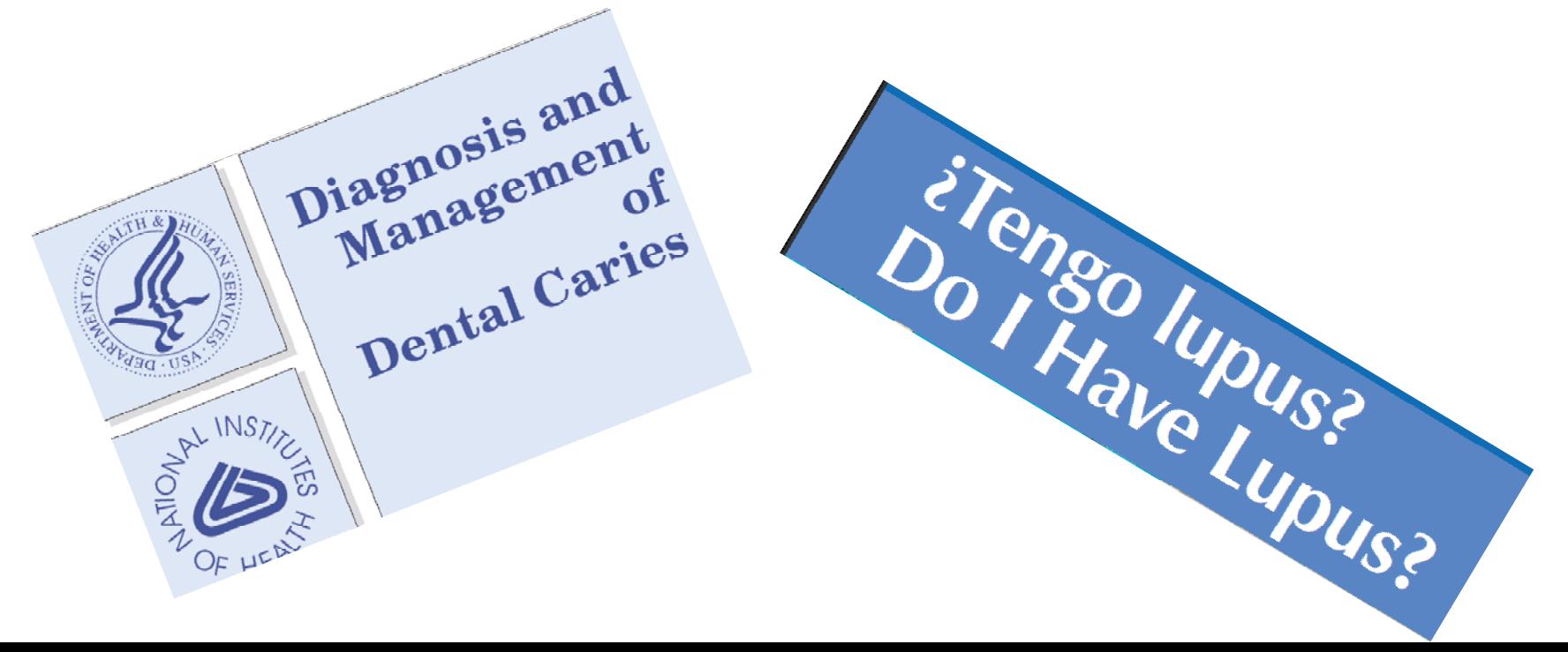

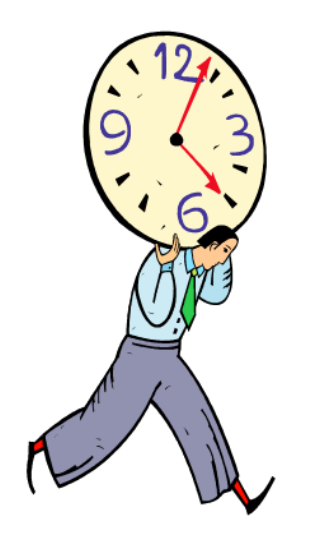

Our in‐house usage statistics program has been <sup>a</sup> time‐saver

• Initially (2004) we downloaded 37,000 bibliographic records

• Minimum of 2 weeks to run initial database report.

On‐going monthly maintenance and time consideration

• Total staff time: approximately 30 to 60 minutes

• Total Machine time: approximately 2 to 4 hours

## Conclusions

• E‐government publications have been <sup>a</sup> good support to the SJSU community

• Access by the library's catalog continues to be an important factor

•Next generation catalog should increase use

## Conclusions

- Library's offering of more electronic resources may tie in with more <sup>e</sup>‐govpubs use.
- New readers (iPads, e-book readers) are providing ease of use to patrons.

### Thank you! Susan Kendall

October 18, 2011

## Documents Clickthroughs: Finding Meaning in the Numbers

Christopher C. Brown University of Denver, Penrose Library cbrown@du.edu

### Docs clickthrough data for 8+ years

### **Activity by FY**

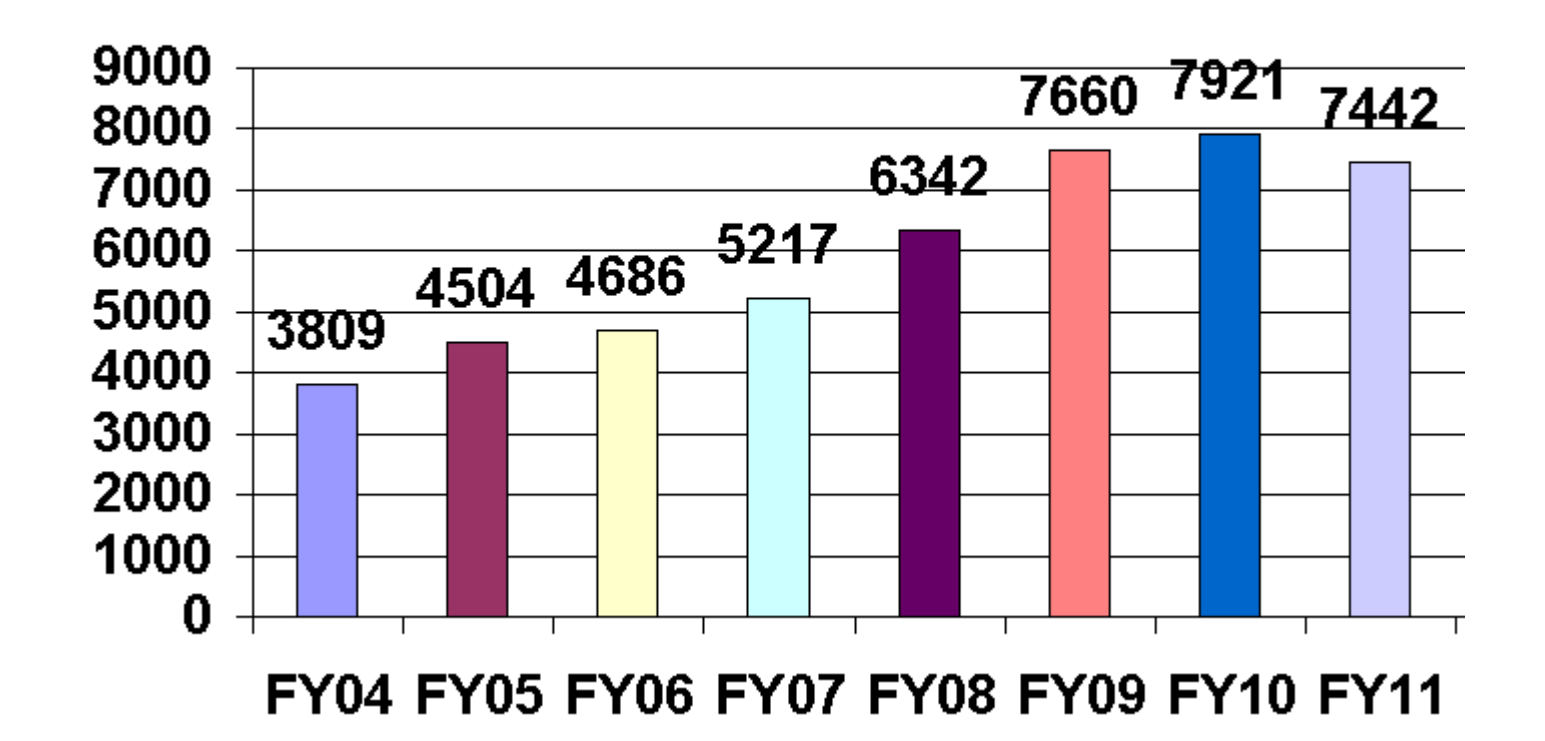

## Adding a prepfix to the PURL or URL does the trick

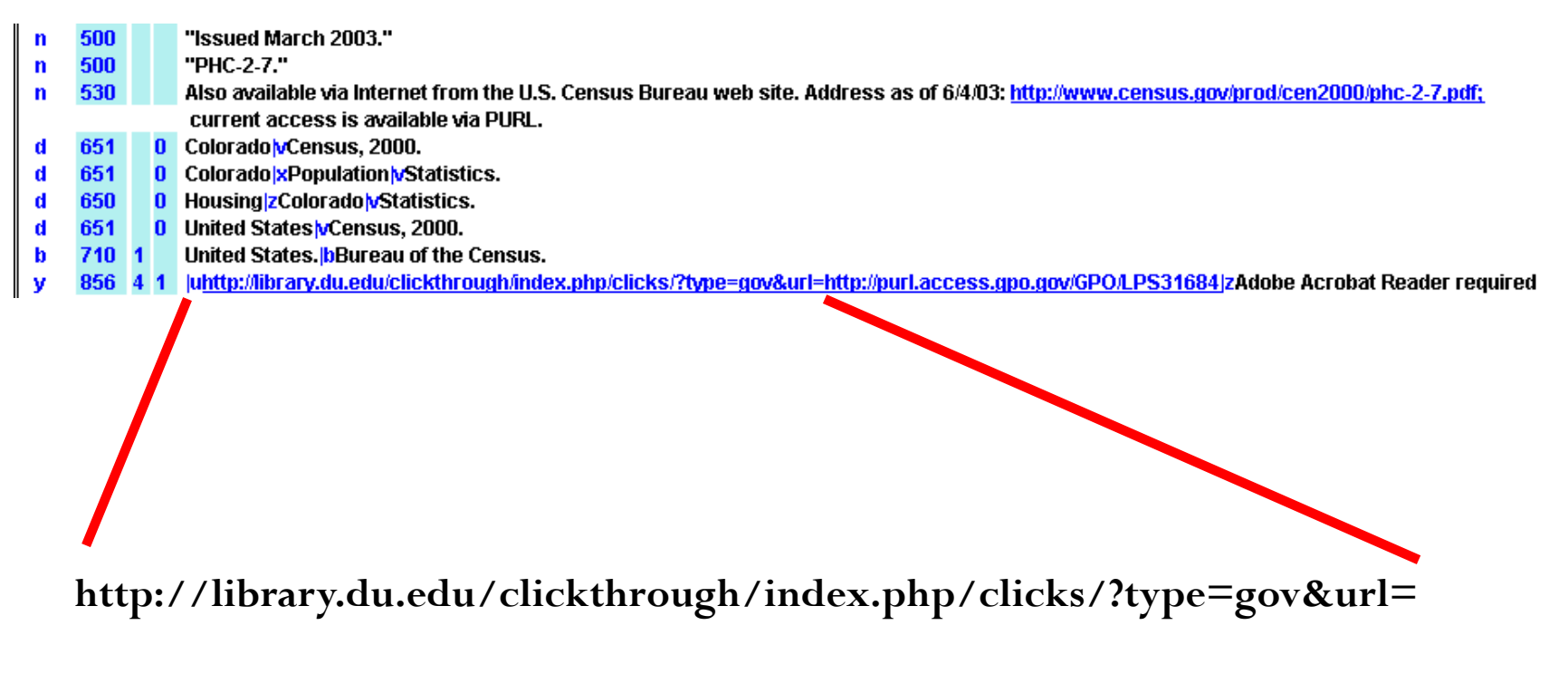

### Three ways users access our OPAC

- Summon default on library Web site
- y Encore (next-gen) catalog second tab on library site
- Classic catalog buried on library site, but pointed to by Summon
- Our clickthrough statistics cannot tell which tool was originally accessed

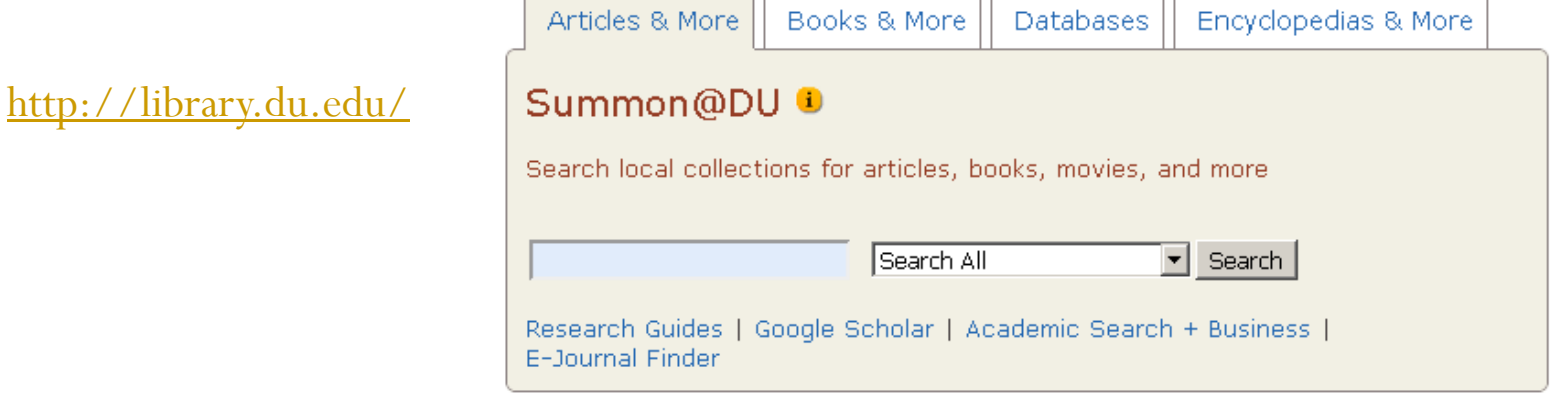

### Browse by SuDocs stems – an additional access tool

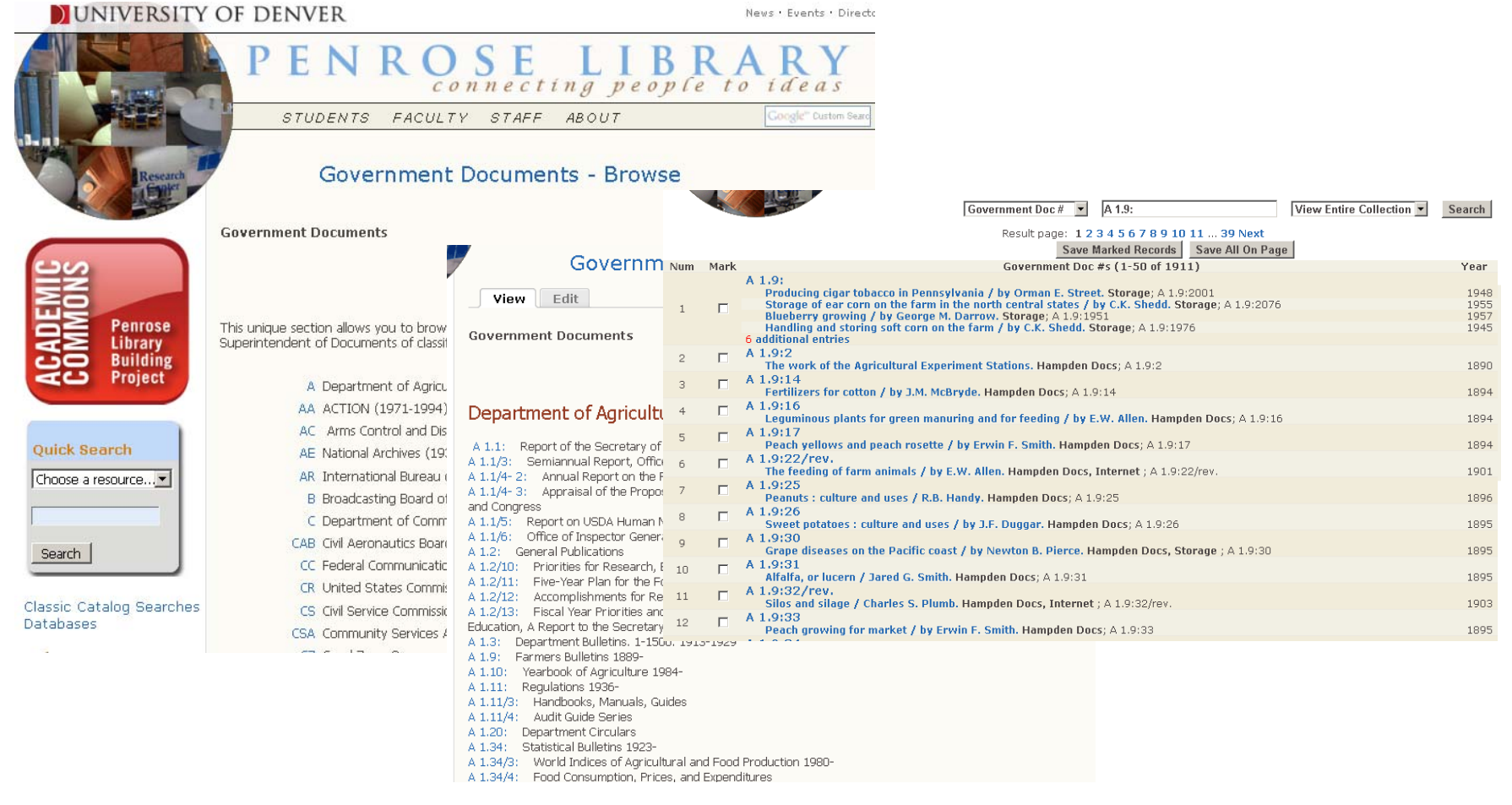

<http://library.du.edu/site/about/governmentDocuments/browse/browse.php>

### Circ stats vs. online access

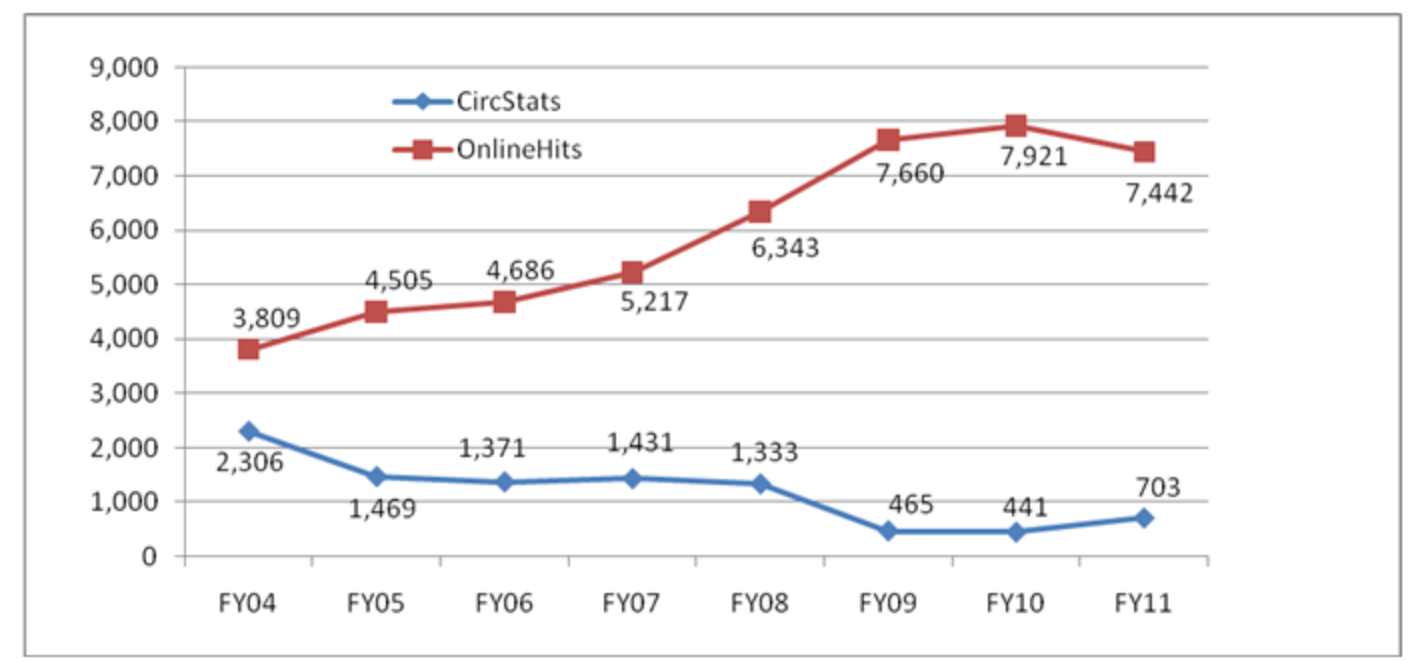

Physical Circulation of Docs Compared with Online Clickthroughs.

### Item Selection Percentage over Time.

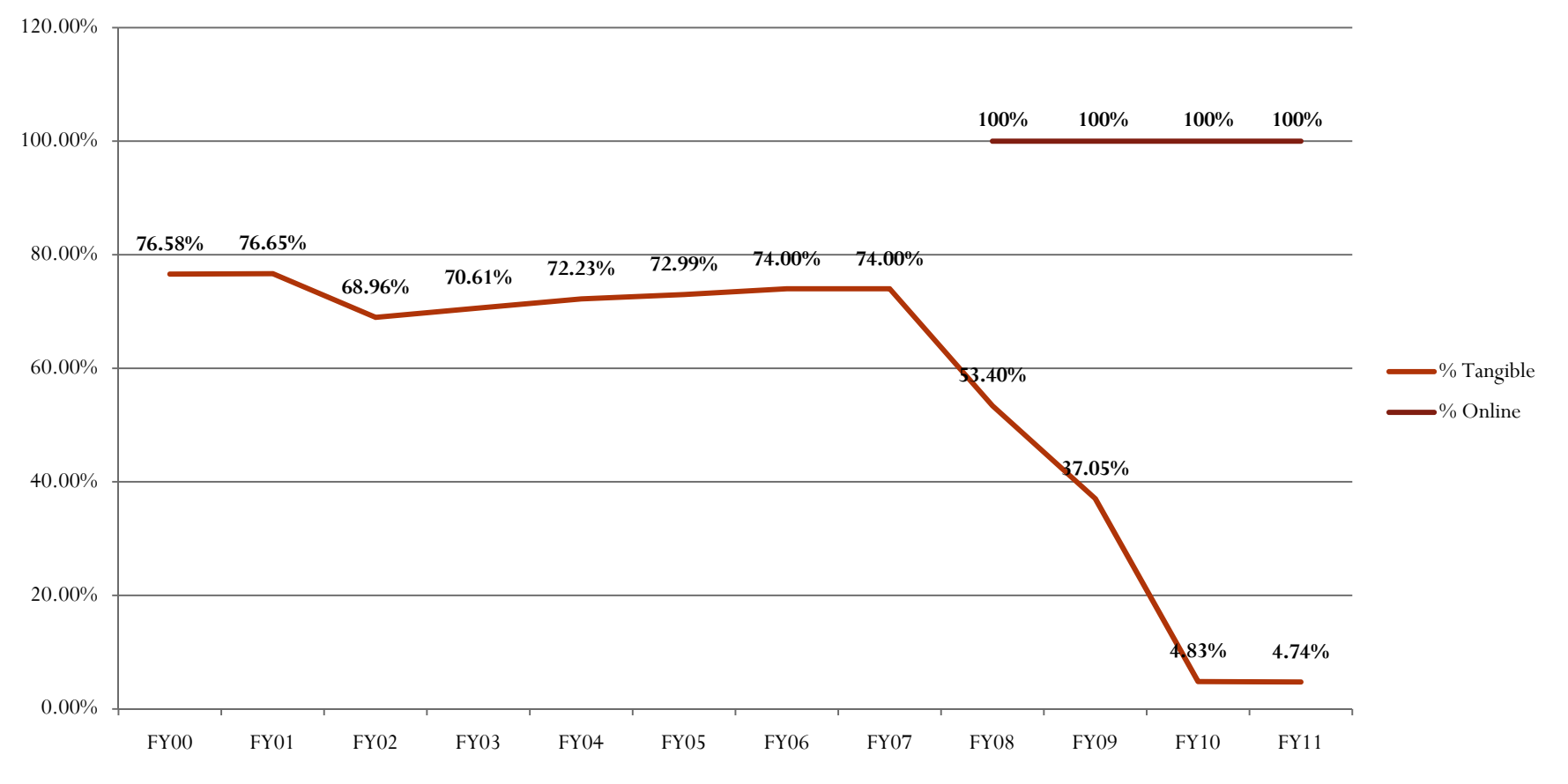

### Which item numbers to keep? Which item numbers to drop?

#### **Item Selection Tool for Illinois Depository Libraries**

Allows for comparison between 51 depository libraries. This information is current as of September 1, 2011.

Format for Tables:

Item 0140-ISL <mark>0141-UIUC</mark> 0141A-OCC <mark>0142-LU </mark>0143-ISU <mark>0144-CPL 0145-UC <mark>0145A-UCL</mark> 0146-CSU 0146A-IIT 0147-MVCC 0147A-NWUL <mark>0147B-SUICL 0148-SS</mark></mark> N0.

Item numbers execute searches in MOCAT

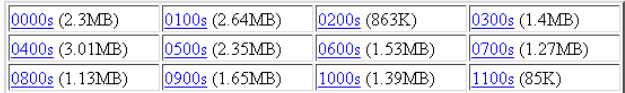

Covers:

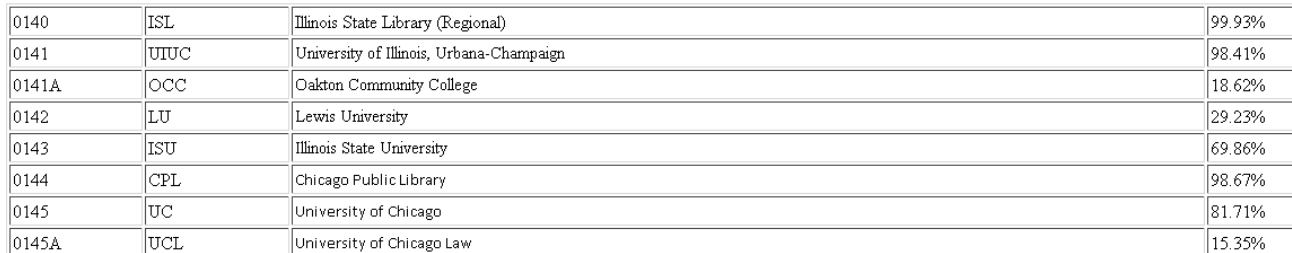

#### **Item Selection Tool for Illinois Depository Libraries**

<http://mysite.du.edu/~cbrown/illinois/>

#### **Item Selection Tool for Missouri Selective Depository Libraries**

<http://mysite.du.edu/~cbrown/missouri/>

**Item Selection Tool for Colorado Selective Depository Libraries**

<http://mysite.du.edu/~cbrown/gopig/>

### Granularity of docs clickthroughs Down to the agency level

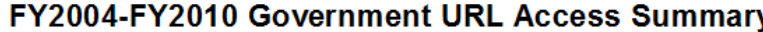

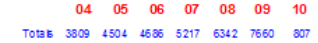

7/17/2003 through 9/9/2009

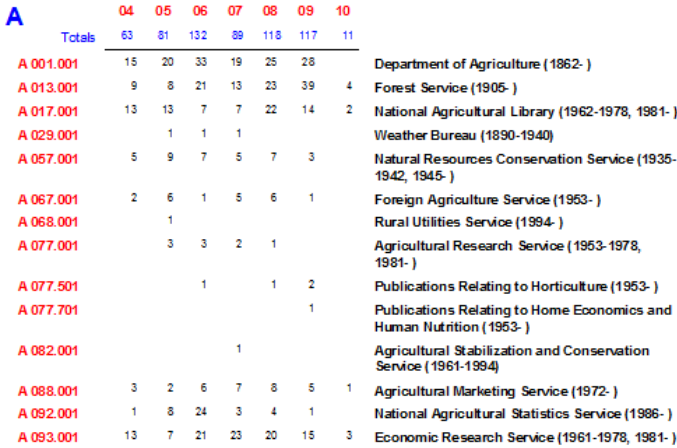

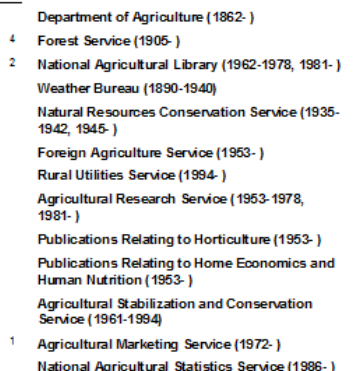

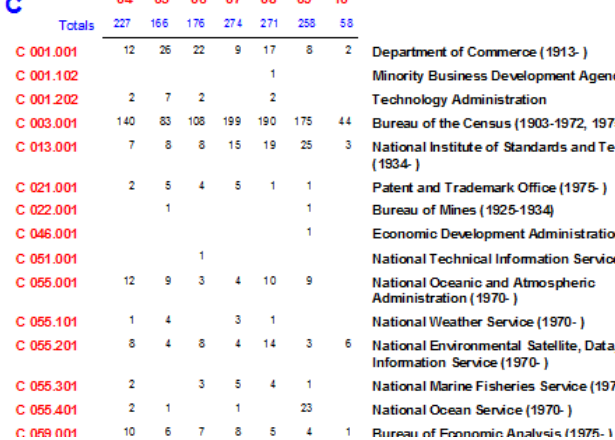

04 05 06 07 08 09 10

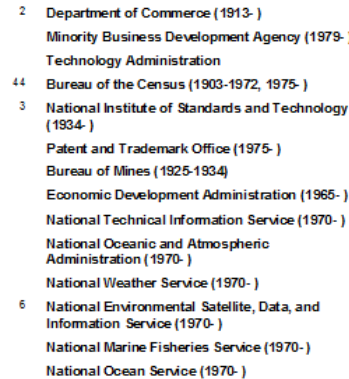

### Date Distance by Fiscal Year Users somehow discover old content

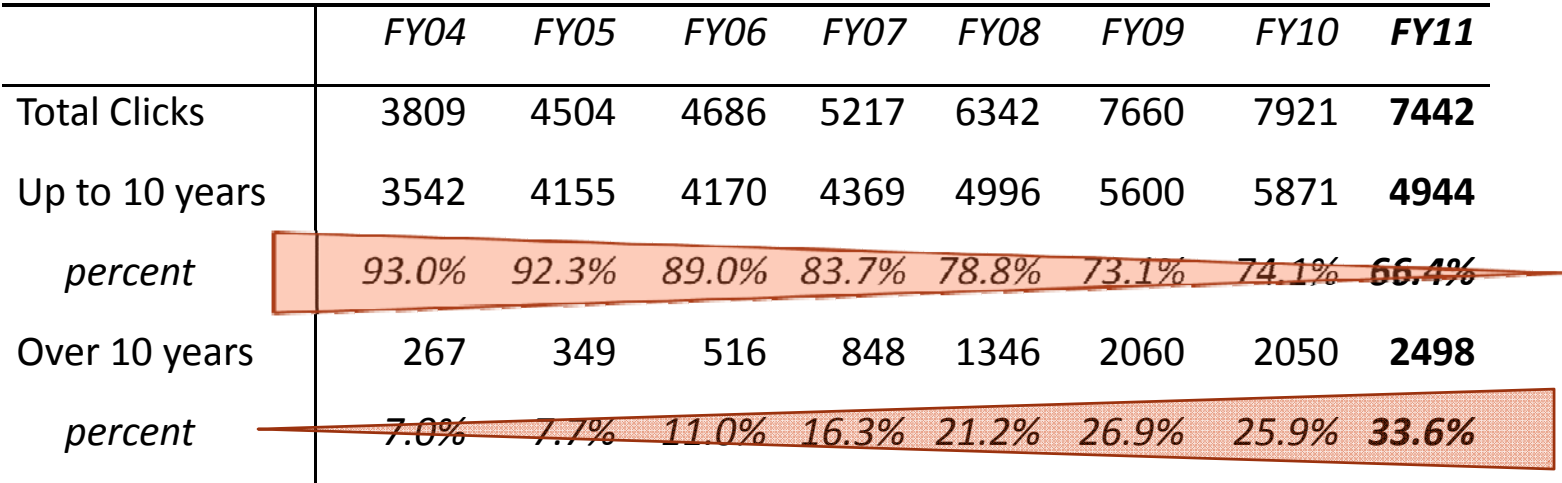

### Circ vs. Access over Time Each SuDocs stem has its own story

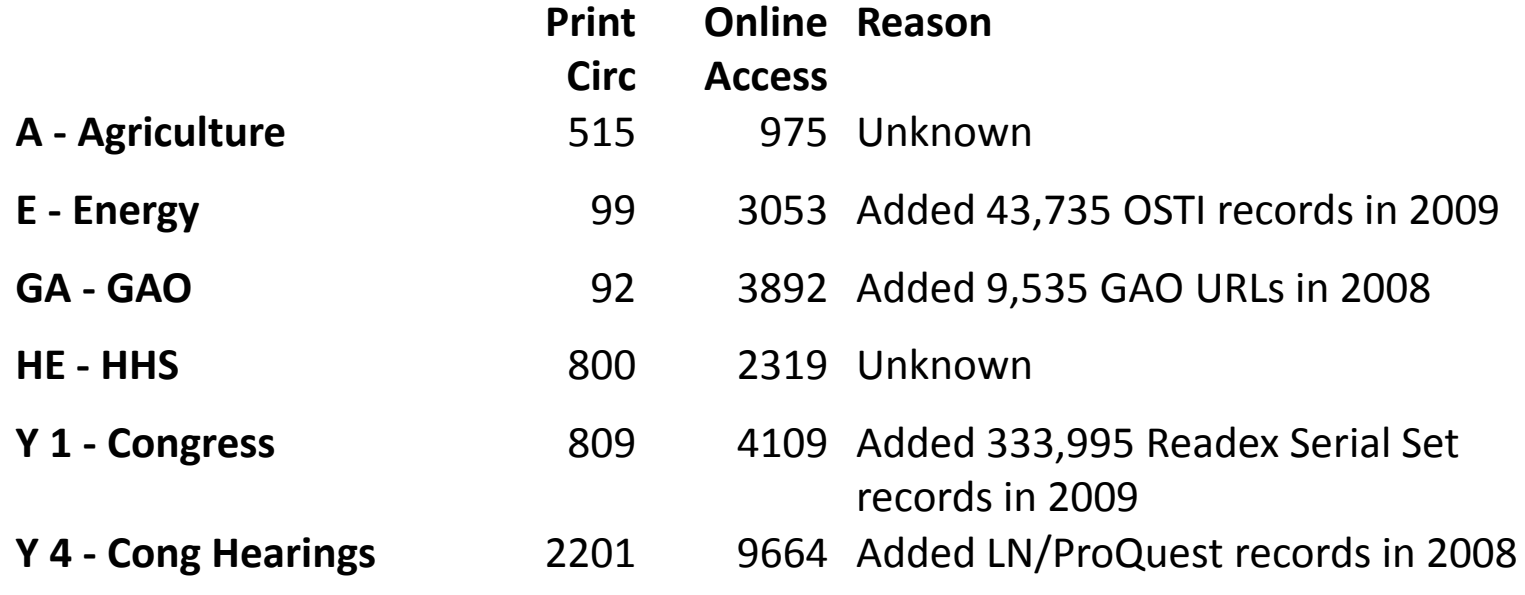

### **Takewaways**

Docs clickthrough data and item selection

- y If you have docs records in your catalog, someone will discover them; Greater exposure leads to increased discovery
- If desired, clickthroughs can be linked to item numbers, enabling precise item selection
- Users often click on links from agencies I never would have selected. Clickthrough stats will defy the best librarian wisdom.
- y As a result of our data, we decided to get every Internet record GPO produces to provide the greatest exposure Marcive's Documents without Shelves)
- Online access sometimes patterns with print circulation, sometimes not.
- User interests seem to defy our understanding. Because of this it is better to overselect than to underselect items.

## Specs for getting clickthough statistics at your library

Pass these specs along to a tech person and you can have clickthrough statistics.

- $\bullet$ Project hosted on stable server (such as library Web server).
- $\bullet$ Should be able to handle long URLs – up to 700 characters.
- $\bullet$ Prepended URL sends request to library server.
- $\bullet$  Included in prepended URL is cataloger-supplied 3-letter code of URL type (ex: gov, cou,  $ran - any \,3$ -letter combination that may be needed in future).
- $\bullet$  Server records date/time, IP address of requestor, 3-letter code of URL type, and URL requested.
- $\bullet$ Server redirects user to desired URL.
- $\bullet$ Reporting mechanism available to gather clickthroughs.
- $\bullet$ Archiving function available to archive stats.
- $\bullet$ Ability to view archived records.
- $\bullet$ Secure login for authorized users.

### Questions?

Christopher C. Brown University of Denver, Penrose Library cbrown@du.edu

## Council Q&A

1. Outside of the OPAC, how do you identify and provide access to the online publications that are the most important for your library's users? Do you have data about how these access points are used?

2. What are the key data points that you think institutions should focus on, given limitations of time and staff? Besides usage statistics, what factors do you take into consideration when managing a collection of online‐only publications? 3. Some libraries provide access to government information resources though commercial and non ‐profit products alongside traditional FDLP channels. Often, library users have access to the same information in an online format from several providers. What impact do you see, if any, of the increase in content access redundancy?

4. How might planning be affected by the increasing development of web‐scale discovery services (for example, SerialsSolutions's Summon product) that could potentially diminish the role of library OPACs?

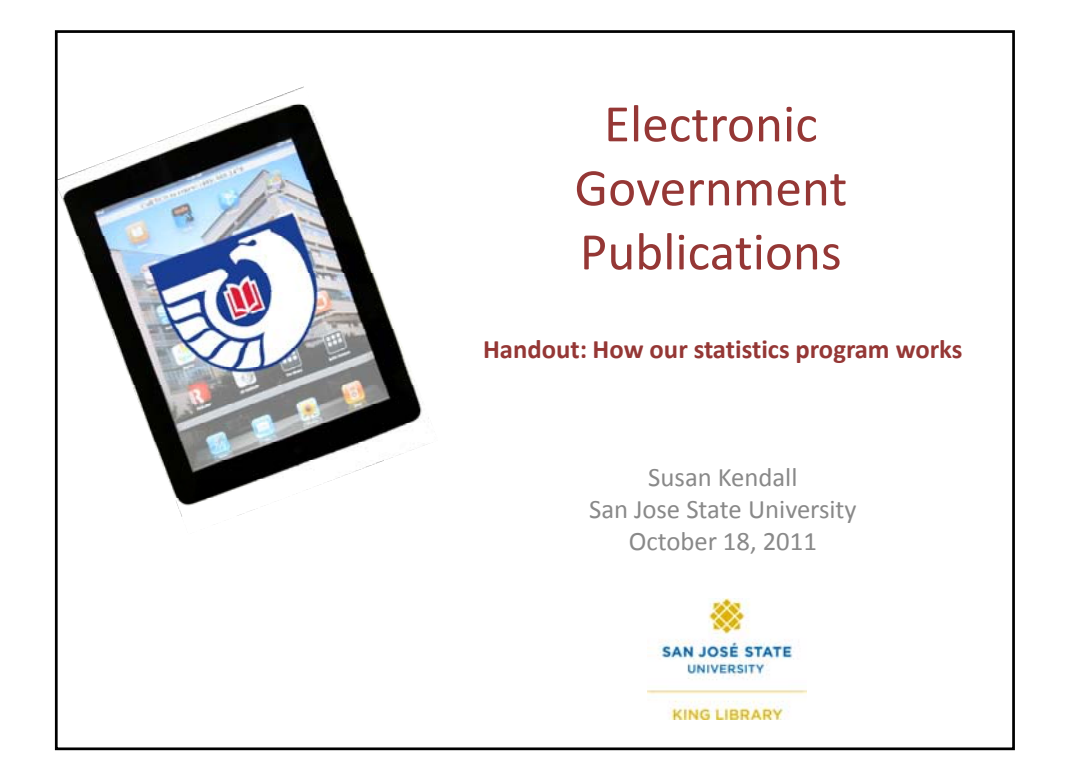

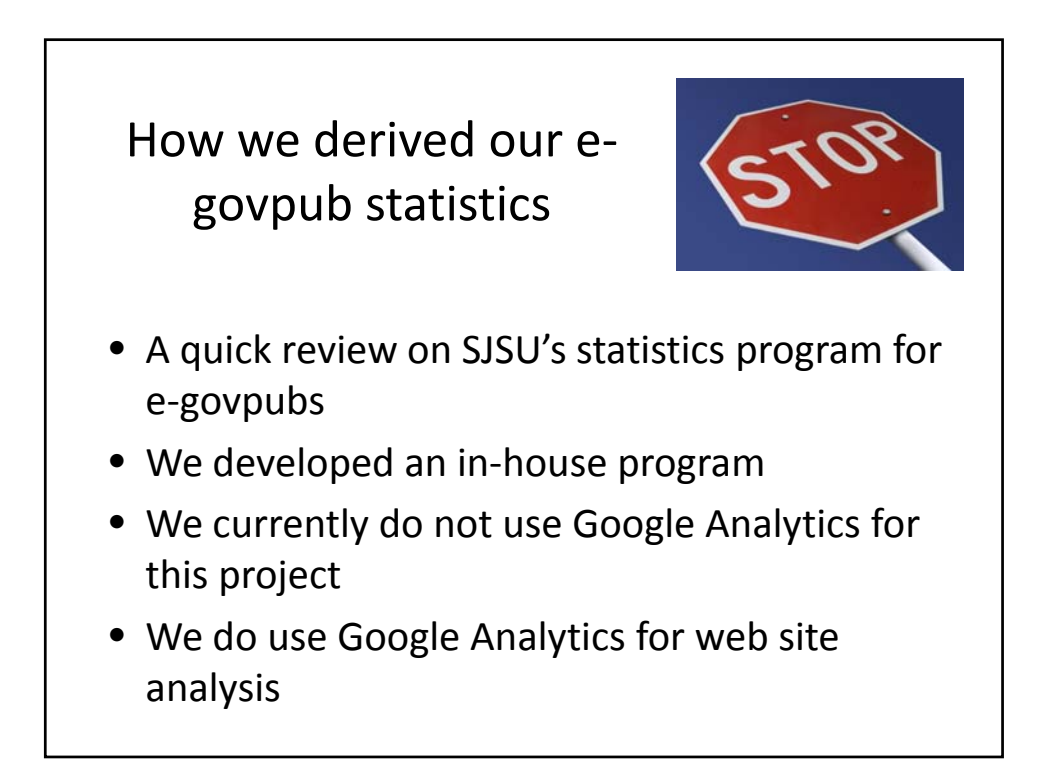

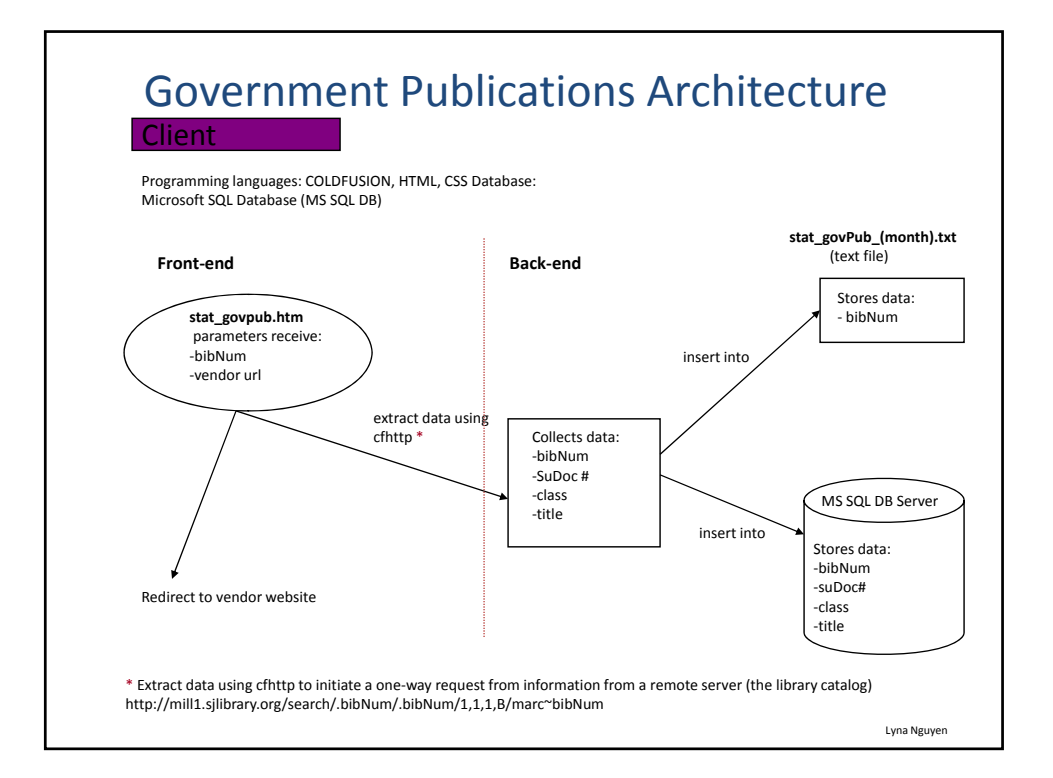

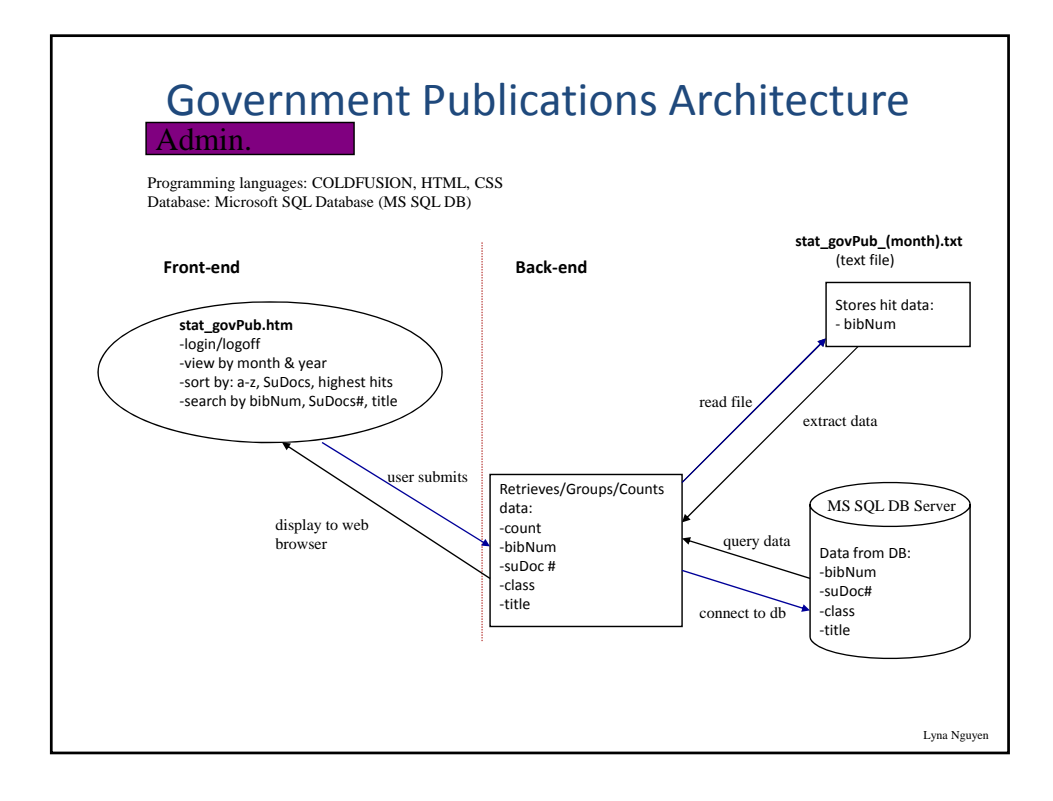

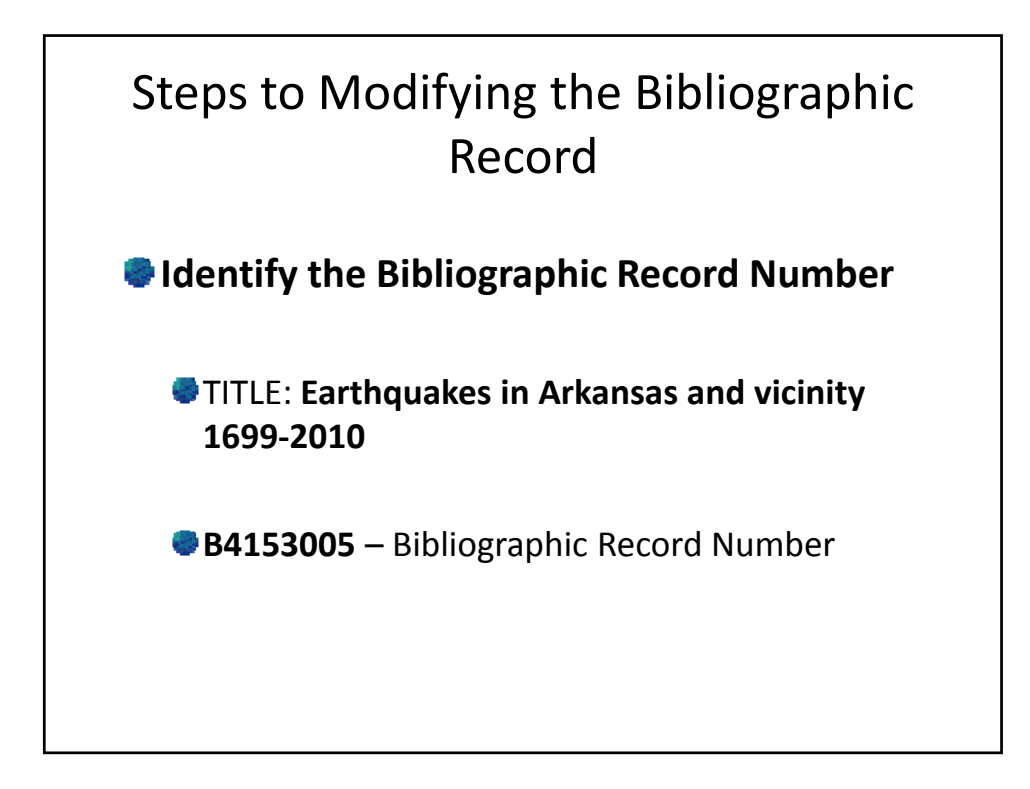

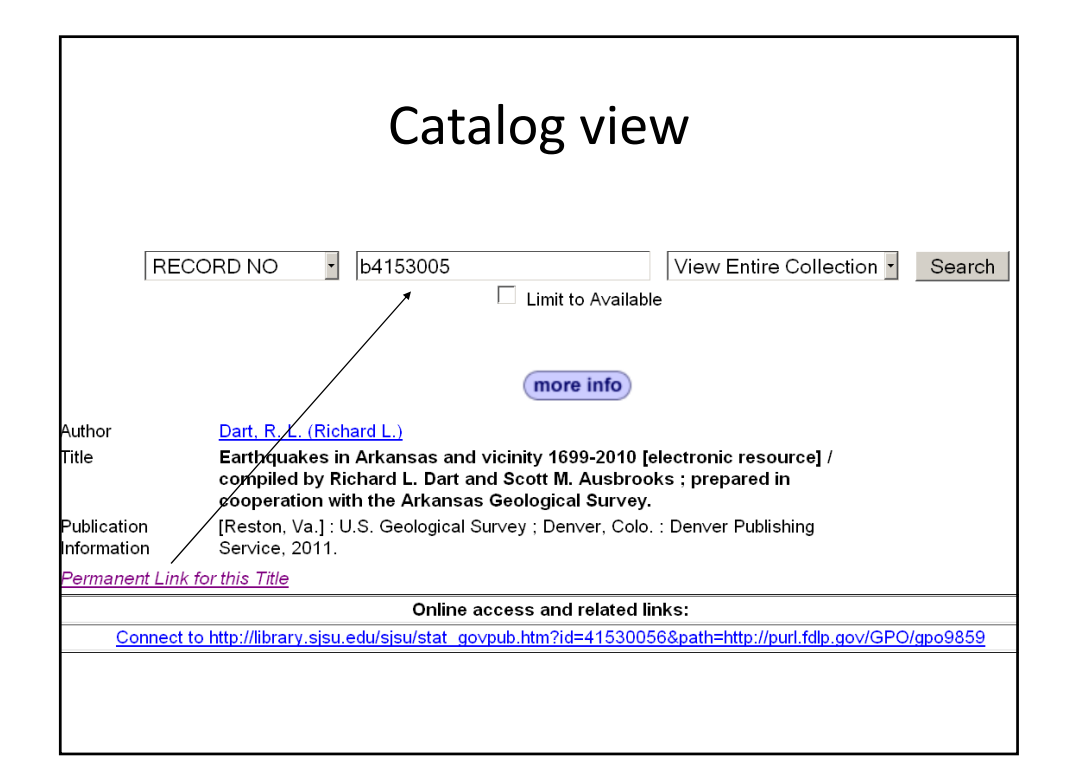

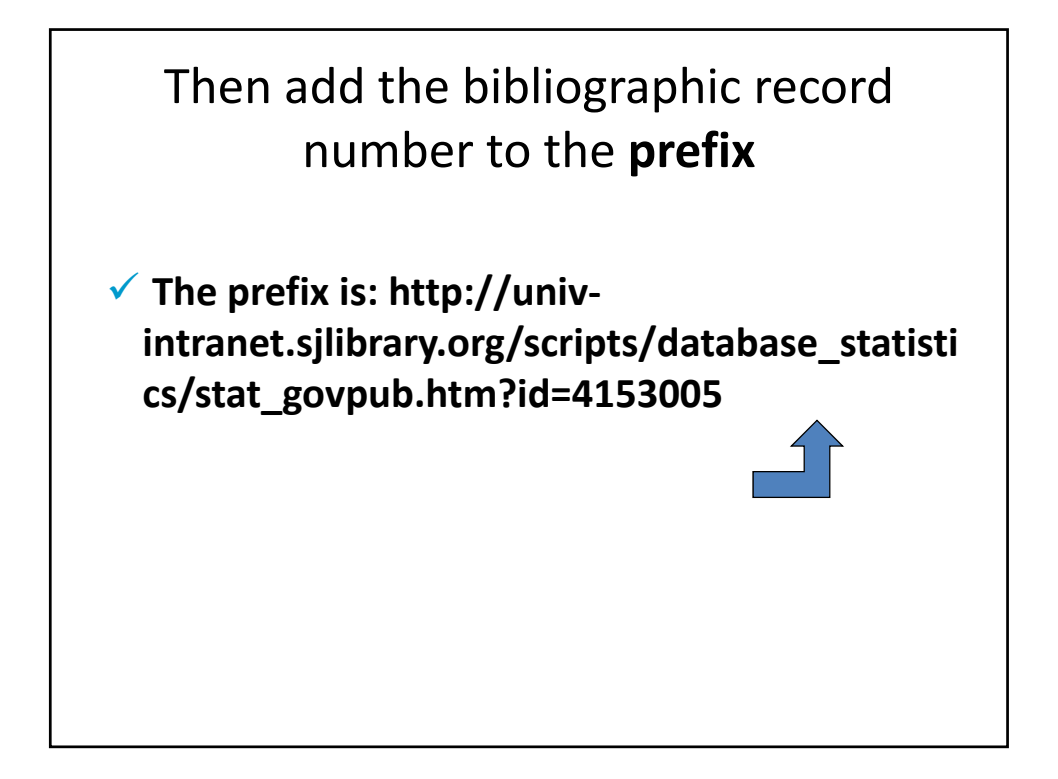

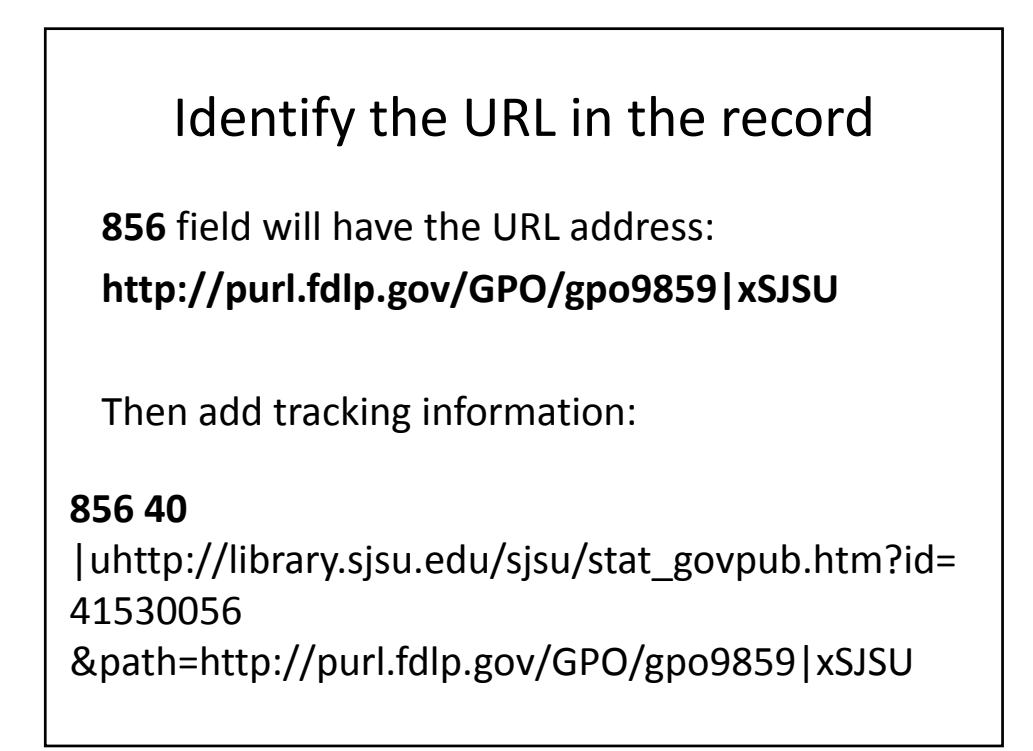

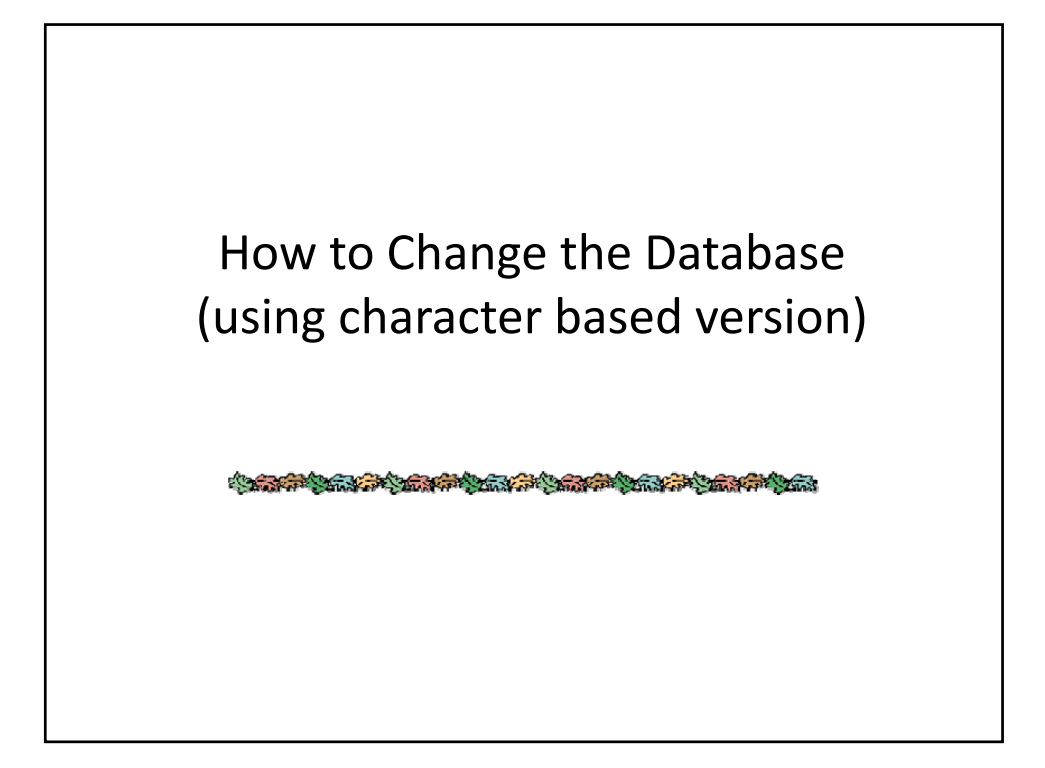

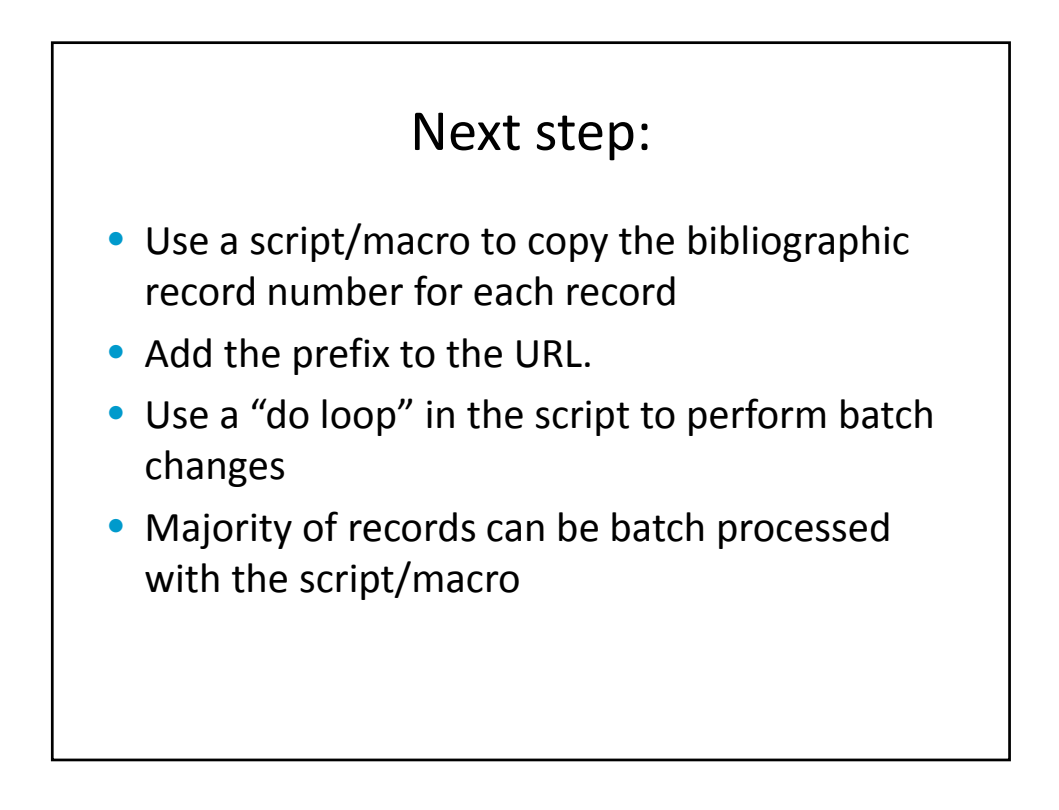

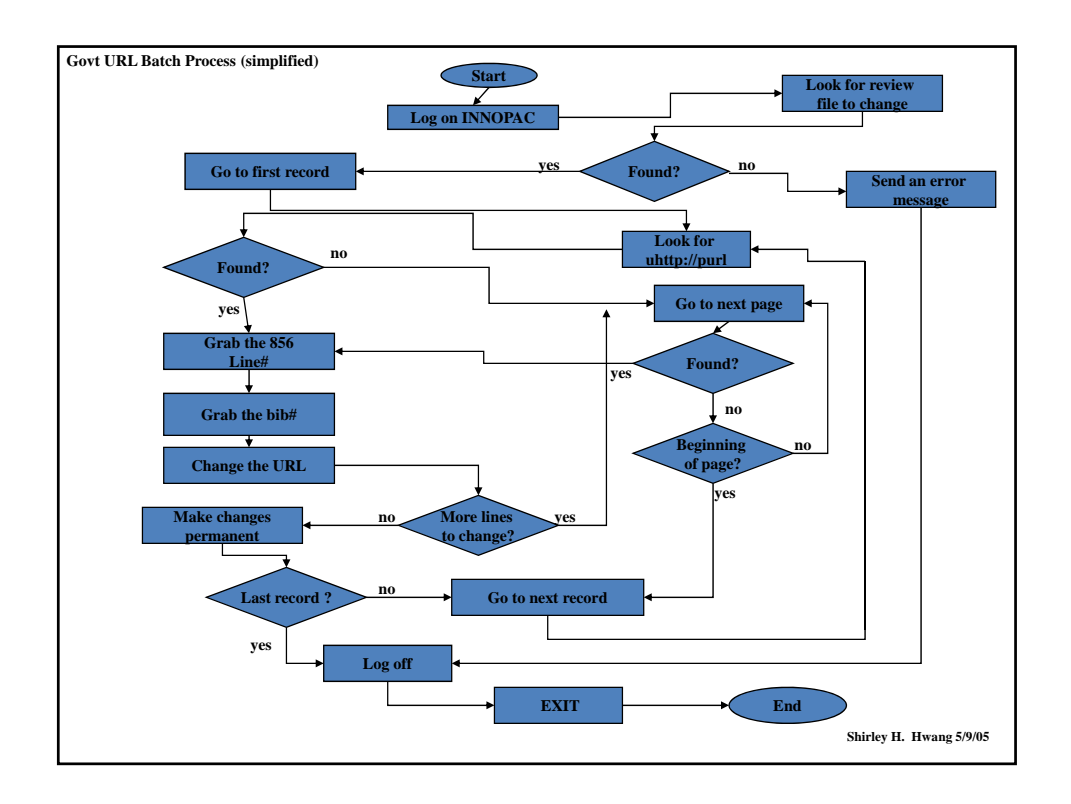

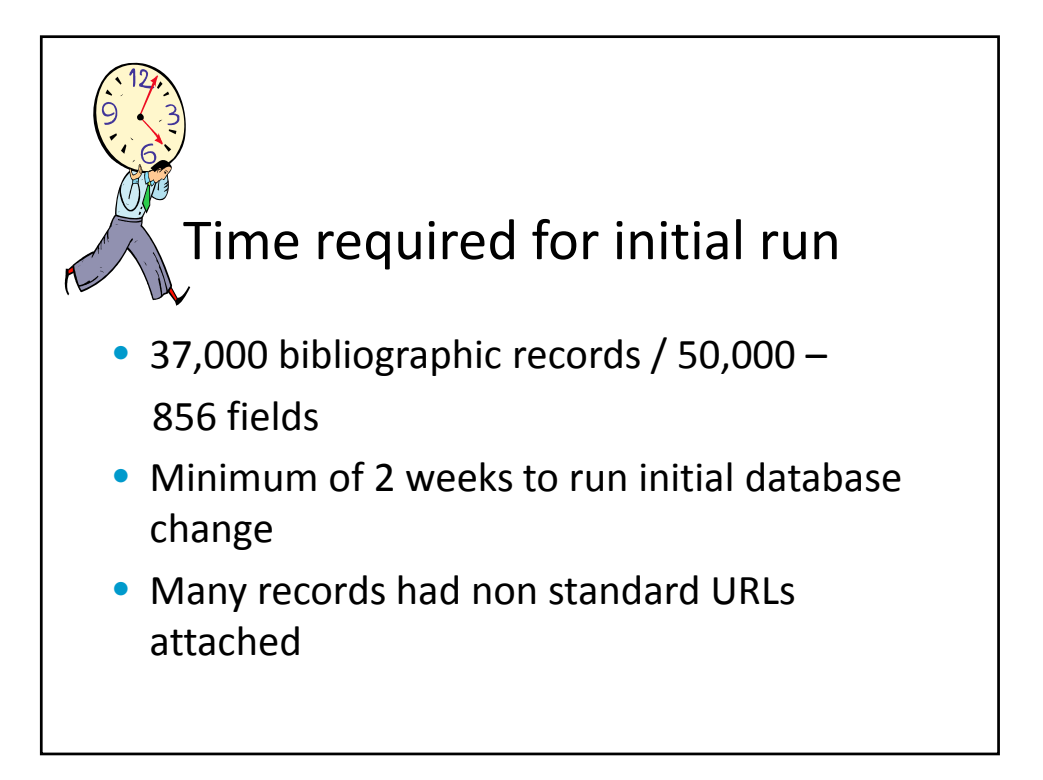

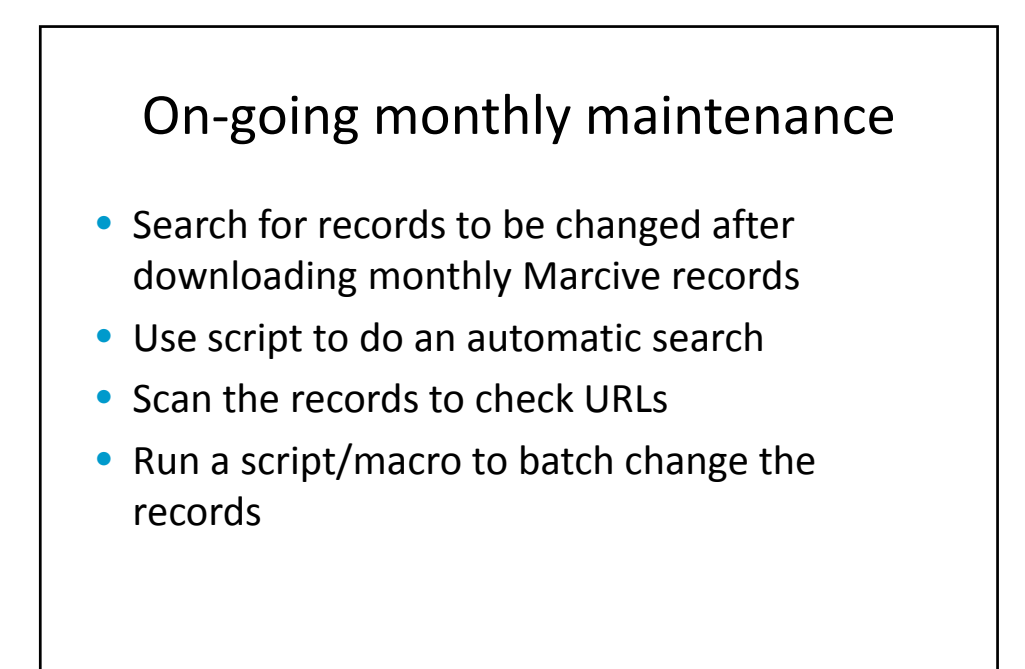

### On‐going monthly maintenance and time consideration

- Total staff time: approximately 30 to 60 minutes
- Total Machine time: approximately 2 to 4 hours